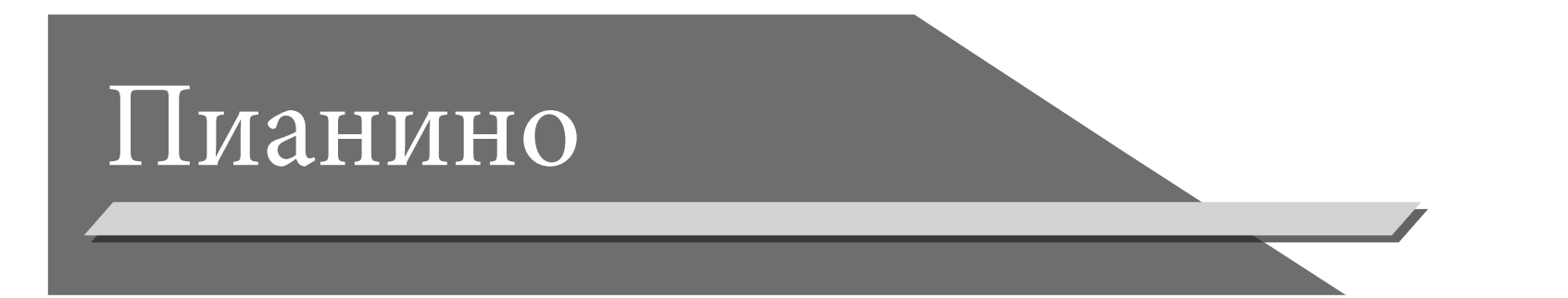

# Руководство по эксплуатации

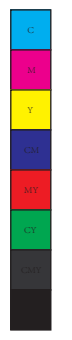

♦

 $\bigcirc$ 

♦

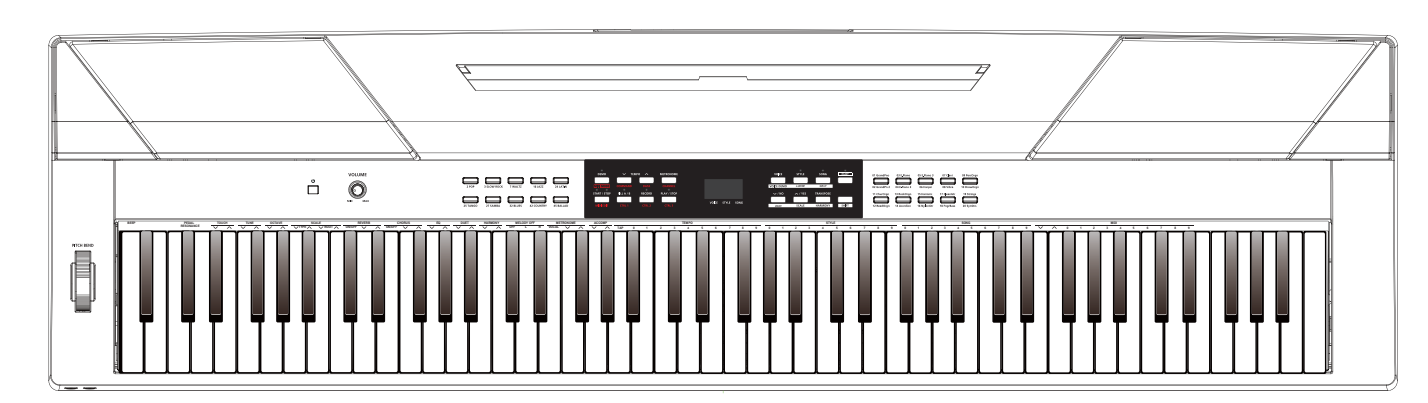

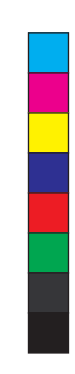

 $\bigoplus$ 

 $\bigoplus$ 

# **ИНФОРМАЦИЯ ДЛЯ ВАШЕЙ БЕЗОПАСНОСТИ!**

#### **FCC ПРЕДУПРЕДЖЕНИЕ (для США)**

Данное оборудование было проверено и соответствует ограничениям для цифровых устройств класса B, согласно Части 15 Правил FCC.

Эти ограничения разработаны для обеспечения разумной защиты от вредных помех в жилых помещениях. Данное оборудование генерирует, использует и может излучать радиочастотную энергию и, если оно установлено и используется в несоответствии с инструкциями, оно может создавать помехи для радиосвязи. Тем не менее, нет никакой гарантии, что помехи не возникнут при правильной установке.

Если данное оборудование вызывает помехи радиоили телевизионного приема, что можно определить путем включения оборудования и выключения, пользователю рекомендуется попытаться устранить помехи одним или несколькими из следующих мер:

 Изменить ориентацию или местоположение приемной атенны

 Увеличьте расстояние между оборудованием и приемником.

 Подключите оборудование к розетке в цепи, отличной от той, к которой подключен приемник.

 Обратитесь к дилеру или квалифицированному специалисту по радио / ТВ за помощью. Несанкционированные изменения или модификации этой системы могут привести к лишению пользователя права на эксплуатацию данного оборудования.

#### **ОСТОРОЖНО!**

Нормальное функционирование продукта может быть нарушено сильными электромагнитными помехами. Если это так, просто сбросьте продукт для возобновления нормальной работы, следуя инструкции по эксплуатации. В случае, если функция не может возобновиться, пожалуйста, используйте продукт в другом месте

#### **Меры предосторожности**

**ПОЖАЛУЙСТА ПРОЧИТАЙТЕ ВНИМАТЕЛЬНО ПЕРЕД РАБОТОЙ**

Храните это руководство в надежном месте для дальнейшего использования.

#### **Источник питания**

Пожалуйста, подключите назначенный сетевой адаптер к розетке переменного тока правильного напряжения. Не подключайте его к розетке переменного тока других напряжений, кроме тех, для которых предназначен ваш инструмент.

Отключите адаптер переменного тока, когда инструмент не используется, или во время грозы.

#### **Связи**

Перед подключением прибора к другим устройствам, отключите электропитание всех приборов. Это поможет предотвратить сбои в работе и / или повреждение других устройств.

#### **Место нахождения**

Не подвергайте прибор следующим условиям, чтобы избежать деформации, обесцвечивания или более серьезных повреждений: Прямые солнечне лучи Экстремальные температуры или влажности Скопление пыли или грязи Сильные вибрации или удары Рядом с магнитными полями

### **IИнтерференция с другими электрическими устройствами**

Радиоприемники и телевизоры, помещенные рядом могут получать помехи приема. Используйте данное устройство на подходящем расстоянии от радиоприемников и телевизоров.

#### **Чистка**

Протирайте только сухой мягкой тканью. Не используйте растворители для краски, растворители, чистящие жидкости или пропитанные химическими веществами тряпочки. **Обращение**

Не применяйте чрезмерную силу к переключателям или клавишам.

Не допускайте попадание бумаги, металлических и прочих предметов в прибор. Если это произойдет, отключите адаптер переменного тока от сетевой розетки. Затем обратитесь к квалифицированному обслуживающему персоналу.

Y

# **Содержание**

 $\bigoplus$ 

#### **Описание панели**

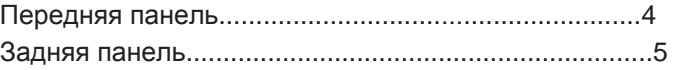

### **Настройки**

 $\bigoplus$ 

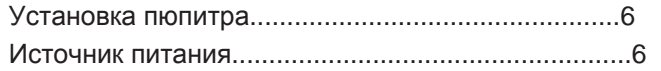

## **Подключения**

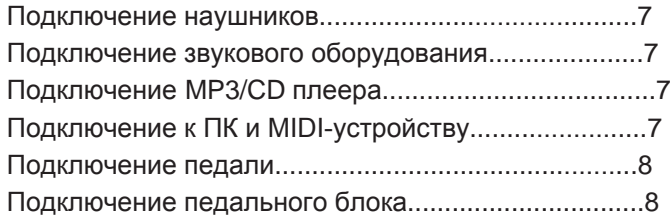

## **Быстрый запуск**

Y

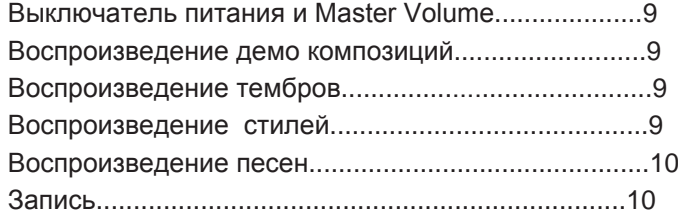

## **Дополнительные функции**

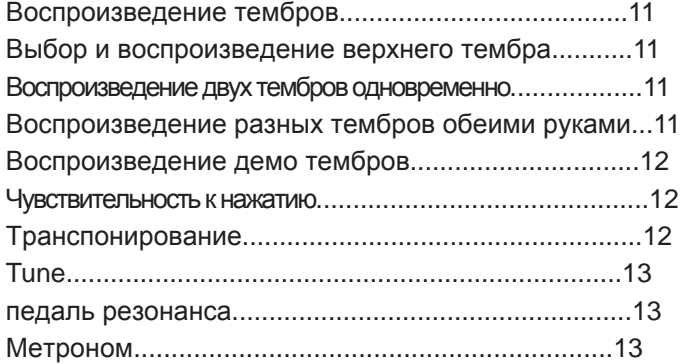

### **Аккомпанемент**

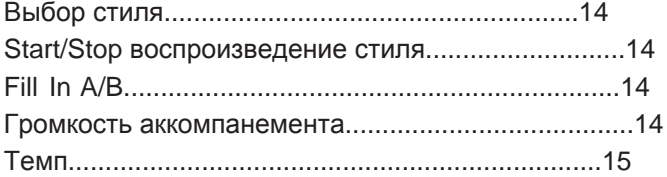

## **DSP эффект**

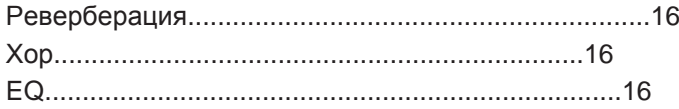

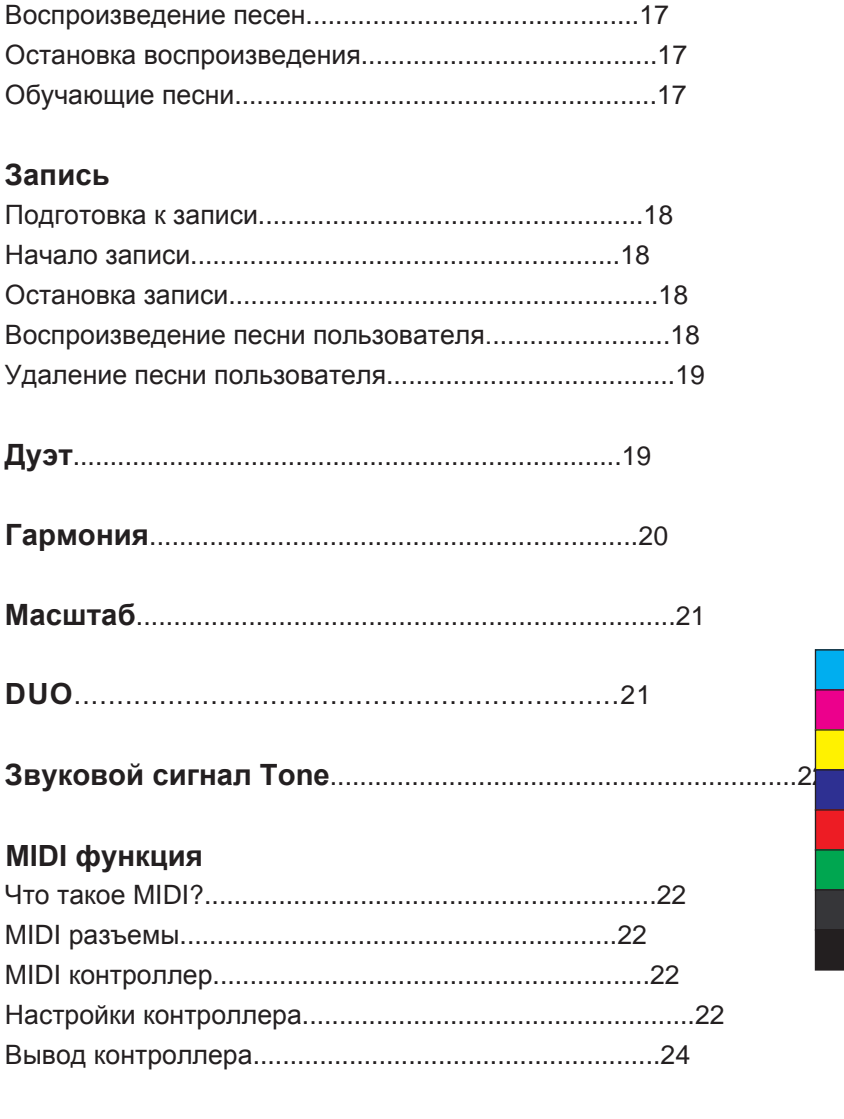

- **Восстановление заводских настроек**......................................24
- **Исправление проблем.**................................................................25
- **Технические характеристики**................................................25

## **Приложение**

**Прослушивание песен**

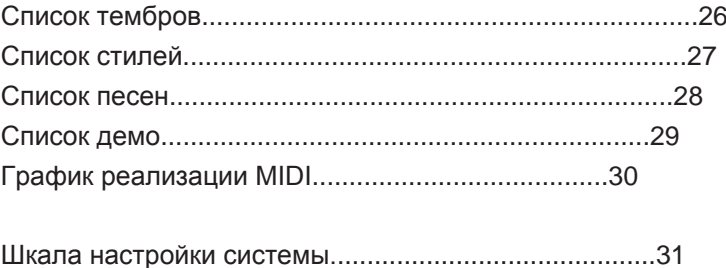

## **Описание панели**

## **Передняя панель**

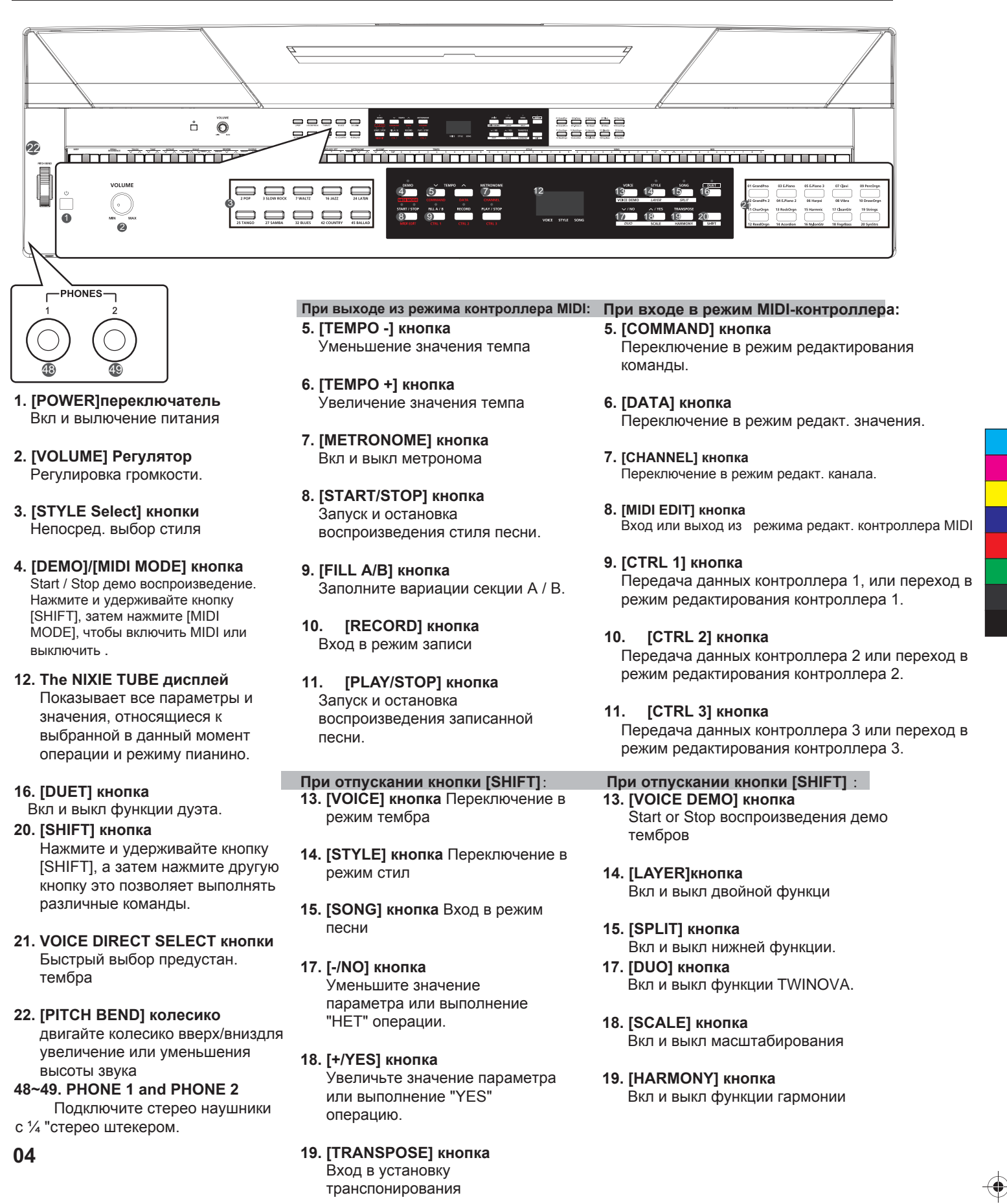

## **Описание панели**

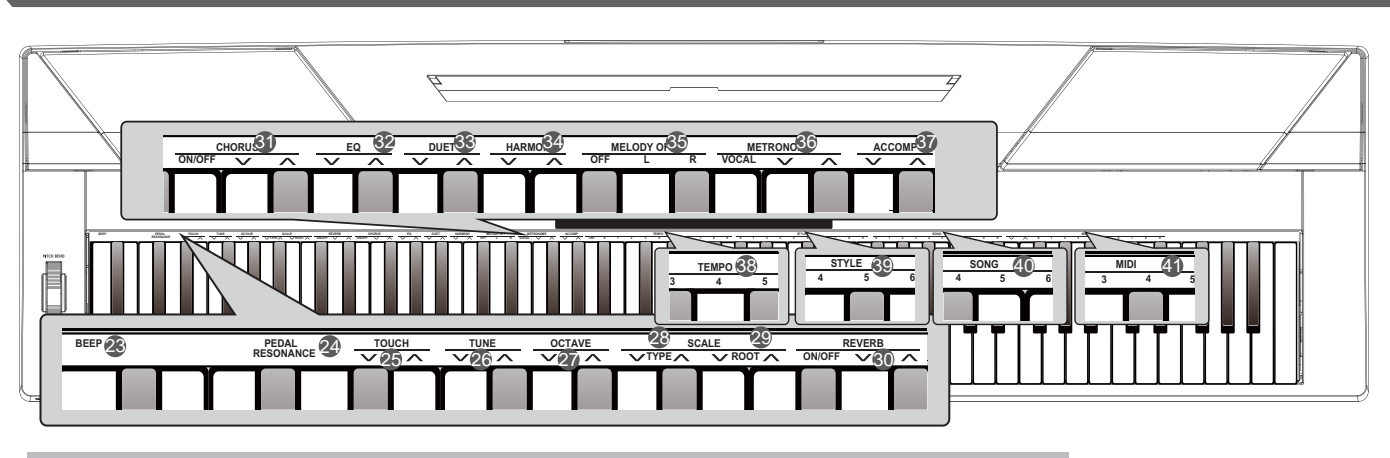

**При удерживании кнопки [SHIFT] 23. [BEEP] кнопка**

Вкл и выкл короткого сигнала

- **24. [PEDAL RESONANCE] кнопка** Вкл и выкл резонанса педали
- **25. [TOUCH] кнопки** Установление соответствующего уровня чувствительности к силе нажатия.

:

**26. [TUNE] кнопки** Регулировка значения тона.

C<br>M<br>Y

- **27. [OCTAVE] кнопки** В TWINOVA Режиме, отрегулируйте значение октавы.
- **28. [SCALE TYPE] кнопки** В SCALE режиме, выберите различные типы масштабов
- **29. [SCALE ROOT] кнопки** В SCALE режиме, установите основную масштаба.
- **30. [REVERB] кнопки Вкл / выкл** эффекта реверберации , или выбор нужного типа реверберации .
- **31. [CHORUS] кнопки** Вкл и выкл эффекта хора или выбор желаемого эффекта хора.
- **32. [EQ] кнопки** Выберите нужный тип эффекта эквалайзера .
- **33. [DUET] кнопки** Выберите нужный тип дуэта
- **34. [HARMONY] кнопки** Выбор нужного типа гармонии
- **35. [MELODY OFF] кнопки** В режиме SONG, нажмите кнопку "L" / "R" для отключения / включения левой или правой части, позволяя каждой части практиковаться отдельно.
- **Когда кнопка [SHIFT] опущена** : **36. [METRONOME] кнопки** Выбор типа метронома
- **37. [ACCOMP VOLUME] кнопки** Установка громкости аккомпанемента
- **38. [TEMPO] кнопки** Установка значения темпа
- **39. [STYLE] кнопки** Выбор нужного стиля
- **40. [SONG] кнопки** Выбор нужного стиля
- **IВ режме MIDI редактирования 41. [MIDI] кнопки** В режиме редактирования MIDI, установите

параметр значение, связанное с MIDIконтроллеров.

## **Задняя панель**

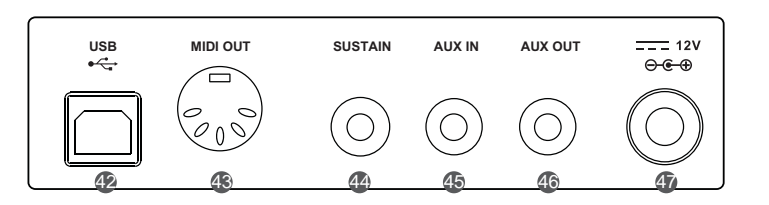

- **42. USB разъем** Подключение к компьютеру.
- **43. MIDI OUT Jack** Подключение внешнего устройства MIDI IN.
- **44. SUSTAIN Jack** Подключение sustain педали
- **45. AUX IN Jack** Подключение любого внешнего источника звука, такого как MP3-плеер или CD.
- **46. AUX OUT Jack** Подключение аудио оборудования.
- **47. DC 12V** Подключение DC 12V адаптер питания.

## **Настройка**

Этот раздел содержит информацию о настройке вашего инструмента и подготовке к игре. Пожалуйста, пройти через этот раздел тщательно перед включением питания.

## **Setting a Music Stand**

Следуйте изображению справа, и установите пюпитр правильно. Музыкальный пюпитр поставляется с клавиатурой. Вы можете легко прикрепить его к инструменту, вставив в пазы на задней панели.

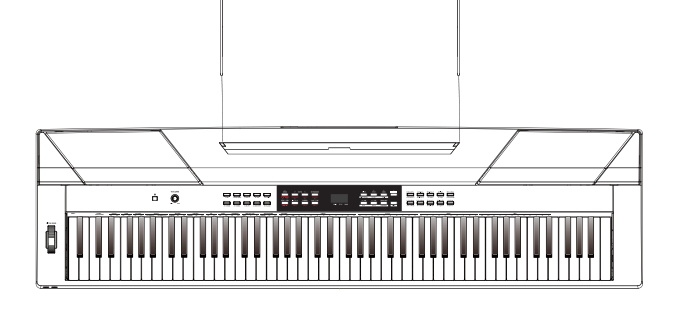

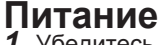

- *1.* Убедитесь, что пианино выключено. Перед тем, как переключить пианино, убавьте громкость пианино и подключенного звукового оборудования в первую очередь.
- *2.* Подключите адаптер переменного тока к гнезду питания этого пианино
- *3.* Подключите адаптер переменного тока к розетке переменного тока
- *4.* Нажмите выключатель питания, на дисплее Nixie будет "0,01", что указывает на пианино питание включено.
- *5.* Если вы хотите, чтобы выключить пианино, снова нажмите выключатель питания.

#### *Note*:

Y

- **1.** В целях экономии энергии, мы разработали функцию "Автоматическое отключение" для фортепиано. С помощью этой функции, клавиатура выключится автоматически через 30 минут, если не предпринимать никаких действий на пианино. Если вам не нужна эта функция, просто нажмите и удерживайте клавишу [A0] (1-я\ кнопка) и включите ее.
- **2.** Когда клавиатура не используется или во время грозы, необходимо отключить питание в целях безопасности.

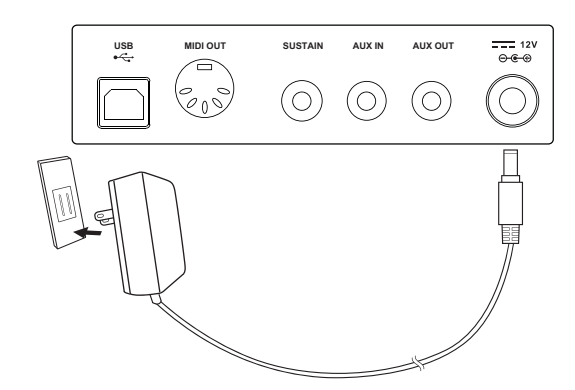

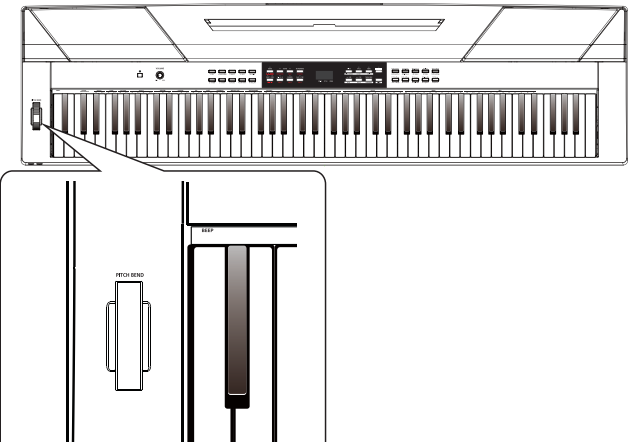

## **Подключения**

## **Подключение наушников**

Стандартную пару стерео наушников можно подключить здесь для частной практики или игры поздней ночью. **Разъем1:** Когда пара наушников подключена к гнезду 1, звук можно услышать через наушники и динамики инструмента

**Разъем 2:** Когда пара наушников подключена к гнезду 2, внутренняя система стерео динамика автоматически отключается. Звук можно услышать только через наушники.

### *Примечание:*

Для того, чтобы избежать риска потери слуха при использовании наушников, пожалуйста, не играйте на пианино с высоким уровнем громкости в течение длительного времени.

## **Подключение аудиоаппаратуры**

На задней панели AUX. OUT разъем обеспечивает выход прибора для подключения к усилителю клавиатуры, стерео звуковой системы, микшерного пульта или магнитофона. Используйте аудио кабель для подключения к AUX. OUT разъем, расположенный на задней панели затем подключите другой конец шнура в AUX. IN усилитель.

### *Примечание:*

Y

Во избежание повреждения динамиков, пожалуйста, убедитесь, что громкость установлена на минимальный уровень, прежде чем подключать питание и другие устройства

## **Подключение MP3/CD плеера**

Подключите аудиовыход с проигрывателем компакт-дисков / MP3 или другого источника звука к стерео AUX.IN разъему на задней панели. Входной сигнал смешивается с сигналом пианино, позволяя вам играть вместе.

## **Подключение к персональному компьютеру и MIDI-устройства**

### **Разъем MIDI OUT**

Подключите прибор MIDI OUT терминала к MIDI IN внешнего устройства терминала через MIDI-кабели. MIDI-сообщения, генерируемые прибором будут переданы другому MIDI устройству. Теперь этот инструмент будет использоваться в качестве MIDI-контроллера.

#### **USB разъем**

При подключении ПК к разъему [USB] терминала, вы можете передавать данные между компьютером и инструментом с помощью USB-кабеля.

Например, вы можете сохранить данные о производительности инструмента на компьютере и воспроизводить ваш MIDI-файл с компьютера через фортепиано.

#### *Примечение:*

Не устанавливайте аудио USB для ввода и вывода одновременно, когда вы устанавливаете программное обеспечение на компьютере. В противном случае звук будет перекрываться при игре на клавиатуре.

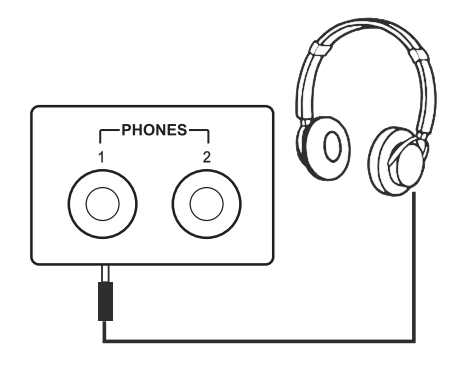

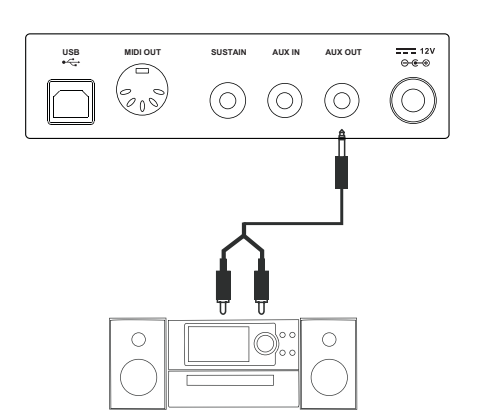

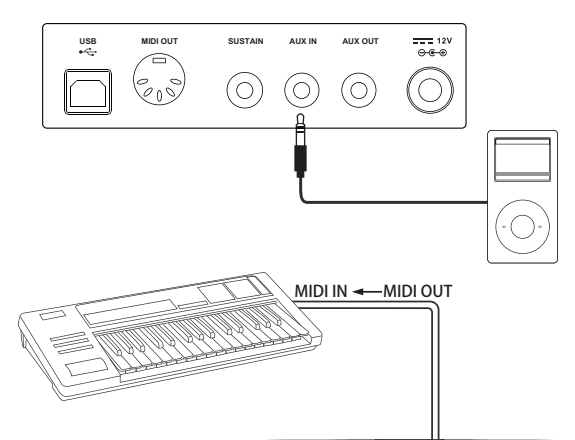

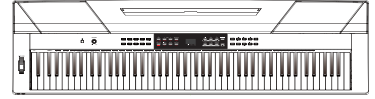

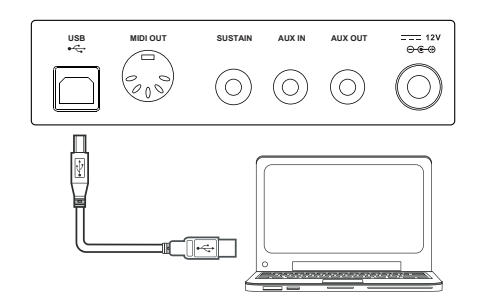

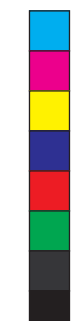

## **Подключения**

## **Подключение педали**

Дополнительный ножной переключатель может быть подключен к гнезду поддержания и использоваться для переключения поддержания включения или выключения. Просто нажав сустейна ножной переключатель, вы будете иметь естественный сустейн, как вы играете

## *Примечание:*

- **1.** Этот прибор поддерживает не только педаль, которую мы поставляем, но и другие марки.
- **2.** Убедитесь, что питание отключено при подключении педали другой марки, в противном случае последовательность включения / выключения будет отменена при настройке пианино

## **Подключение педального блока**

После подключения педального блока к гнезду педального блока на задней панели, пианино будет иметь три педали с различными функциями: Sustain, Sostenuto, Soft

#### **Sustain педаль**

Когда педаль сустейна нажата, ноты звучат дольше. При отпускании педали немедленно останавливает продленных нот. Инструмент также поддерживает работу полупедали, что делает ваш эффект более гладким и реальным, когда вы выполняете его.

#### **Sostenuto педаль**

Нажамите на педаль состенуто, ноты, которые вы играли до нажатия на педаль будут иметь эффект сустейна.

#### **Soft педаль**

Y

Нажмите на мягкую педаль, все ноты, сыгранные на клавиатуре будут иметь более мягкий эффект.

### *Примечание:*

Педаль блок должен быть приобретен отдельно.

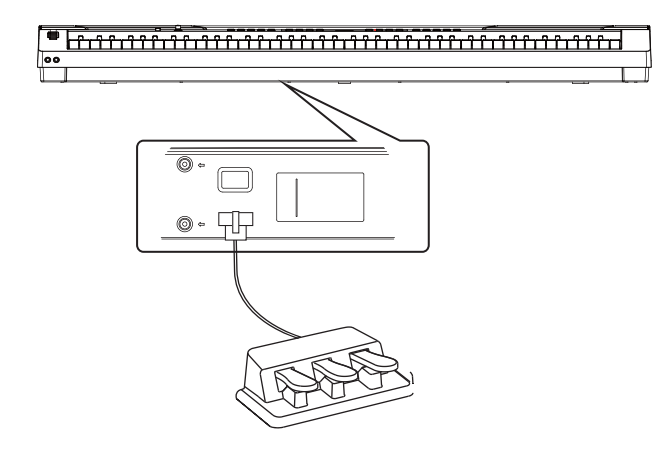

**USB MIDI OUT SUSTAIN AUX IN AUX OUT**

(0)

(O)

 $\odot$ 

E

 $\frac{1}{\cos \theta}$  12V

(O

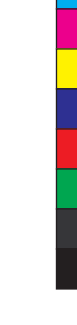

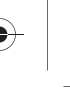

## **Быстрый старт**

## **Переключатель питания и Master Volume Вкл/Выкл питания**

- *1.* Сначала убедитесь, что вы выполнили правильное соединения на основе предыдущих инструкций.
- *2.* Нажмите переключатель питания, на дисплее появится "0,01" это указывает на то, что прибор включается.

### *Примечание:*

Нажмите выключатель питания, если на дисплее ничего не появляется пожалуйста, проверьте правильно или нет сделаны подключения к разъему питания

#### **Настройка Master Volume**

Поверните регулятор [VOLUME] по часовой стрелке, увеличивается объем и наоборот.

### *Примечание*:

Если клавиатура находится в беззвучном режиме это означает, что громкость может была скорректирована до минимального уровня или подключить наушники.

## **ВОспроизведение демо песен**

В инструменте заложено 2 прекрасные демо песни. Пожалуйста обратитесь к списку Демо песен.

*1.* Нажмите кнопку [DEMO] и на дисплее отобразится "d-1", тем временем

все демо песни начинают играть в непрерывном

цикле.

- *2.* Нажмите кнопку [+ / YES] / [- / NO], чтобы выбрать желаемую демо песню.
- *3.* Нажмите кнопку [DEMO] или кнопку [START / STOP], чтобы остановить воспроизведение, и выйти из демо-режима.

## **ВОспроизведение тембров**

Этот инструмент включает исключительных реалистичных 20 голосов, пожалуйста, обратитесь к списку голоса для деталей.

- *1.* Нажмите кнопку [VOICE]. Войдите в режим голосовых команд. Дисплей отображает текущий номер тембра, например, "0,01".
- *2.* Выбор тембра

Нажимайте кнопку [+ / YES] / / [NO], чтобы выбрать тембр, который вы хотите играть . Вы можете также использовать прямую кнопку выбора тембра.

*3.* Воспроизведение тембра

Вы можете играть на клавиатуре и слушать замечательный голос.

## **Воспроизведение стилей**

Этот инструмент включает 50 стилей пианино в множестве различных музыкальных жанров. Попробуйте выбрать некоторые из различных стилей (см список стилей) и играть с автоаккомпанементом.

- *1.* Нажмите кнопку [STYLE]. Войдите в режим стиля. Дисплей отображает текущий номер стиля, например, "0,01".
- *2.* Выбор стиля

Нажимайте кнопку [+ / YES] / -[/ NO], чтобы выбрать стиль, который вы хотите играть. Вы также можете нажать и удерживать кнопку [SHIFT], а затем нажмите клавиши стиль, отмеченные 0-9, чтобы выбрать нужный стиль.

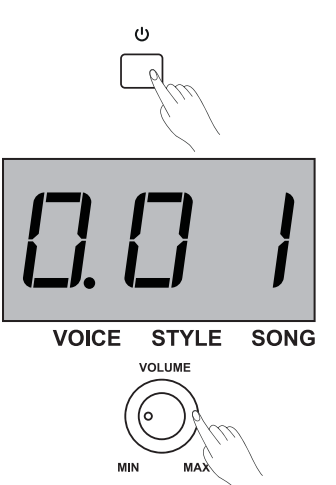

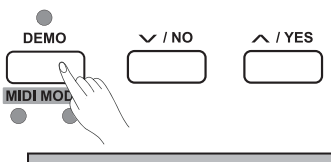

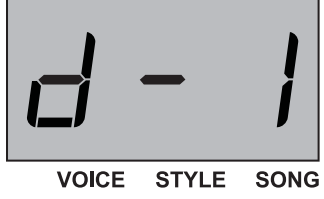

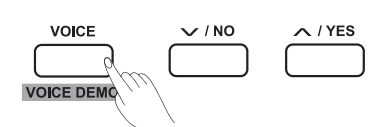

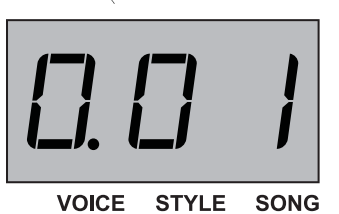

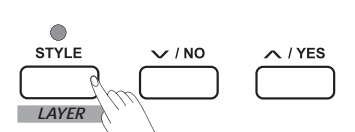

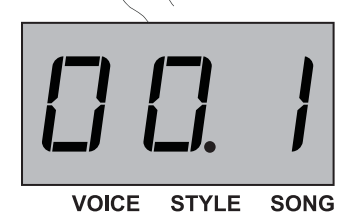

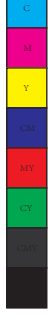

## **Быстрый старт**

*3.* Воспроизведение стиля

Нажмите кнопку [START / STOP] и ее соответствующие светодиодные индикаторы мигают красным и зеленым. Как только вы играете на клавиатуре левой рукой, автоматическое сопровождение (фортепиано стиль) начинается.

#### *Примечание:*

Если нажать клавишу (и) с маркировкой STYLE 0-9, чтобы выбрать нужный стиль, нажмите и удерживайте кнопку [Shift], а затем нажмите 2 последовательные цифры. Например, введите 0,8 в последовательности, чтобы выбрать 08 стиль.

**Воспроизведение песен**

Этот инструмент включает 60 предустановленных песен, пожалуйста, обратитесь к списку<br>песен и инструмент стали (SONO)

- 1. Нажмите кнопку [SONG].
	- Вход в режим выбора песни. Индикатор отображает номер текущей песни, и он будет играть все песни циркулярно.
	- *2.* Выберите песню.
	- *3.* Нажимайте кнопку [+ / YES] / [/ NO], чтобы выбрать песню, которую вы хотите играть . Вы также можете нажать и удерживать кнопку [SHIFT], а затем нажать клавиши песни отмеченные SONG 0-9, чтобы выбрать нужную композицию.
	- *4.* Воспроизведение песни Нажмите кнопку [START / STOP], чтобы воспроизвести выбранную песню в непрерывном цикле.
	- *5.* Когда выбранная песня закончилась, нажмите кнопку [VOICE] / [STYLE] для выхода из режима песни.

#### *Примечание:*

Если вы нажимаете клавишу (ы) с пометкой SONG 0-9, чтобы выбрать нужную песню, нажмите и удерживайте кнопку [Shift], а затем нажмите 2 последовательные цифры. Например, постукивание 0,8 в последовательности, чтобы выбрать 08 песню.

## **Запись**

Y

Этот этап пианино позволяет использовать до 5 песен пользователей, которые будут записаны.

1. Нажмите кнопку [RECORD] для входа в меню выбора памяти песни пользователя, индикатор отображает номер текущей песни пользователя. нажмите

 [+ / YES] / [- / NO], чтобы выбрать нужную память песню пользователя для сохранения.

- *2.* Нажмите кнопку [RECORD] еще раз, вы войдете в режим ожидания записи, светодиодный индикатор кнопки [START / STOP] будет мигать. Затем вы можете выбрать нужный тембр, стиль или другие параметры для подготовки записи.
- *3.* Нажмите кнопку [START / STOP] или играйте клавишу на клавиатуре, чтобы начать запись. Между тем, светодиодный индикатор кнопки [RECORD] загорается.
- *4.* Нажмите еще раз [RECORD], чтобы выйти из режима записи. Светодиодный индикатор кнопки [RECORD] выключится.
- *5.* Если вы хотите воспроизвести песню пользователя, вы можете нажать кнопку [PLAY / STOP], чтобы войти в интерфейс выбора. И нажимайте [+ / YES] / - [/ NO], чтобы выбрать песню пользователя . Затем нажмите кнопку [PLAY / STOP] еще раз, чтобы воспроизвести песню пользователя.
- *6.* Во время воспроизведения записанных песен, вы можете нажать кнопку [PLAY / STOP] для выхода.
- *7.* В интерфейсе выбора песни пользователя, нажмите кнопку [RECORD], индикатор показывает "Del", что означает вход в интерфейс удаления. не Затем нажмите [+ / YES] для подтверждения удаления композиции пользователя, или нажмите [- / NO], чтобы отменить эту операцию и вернуться к интерфейсу выбора.

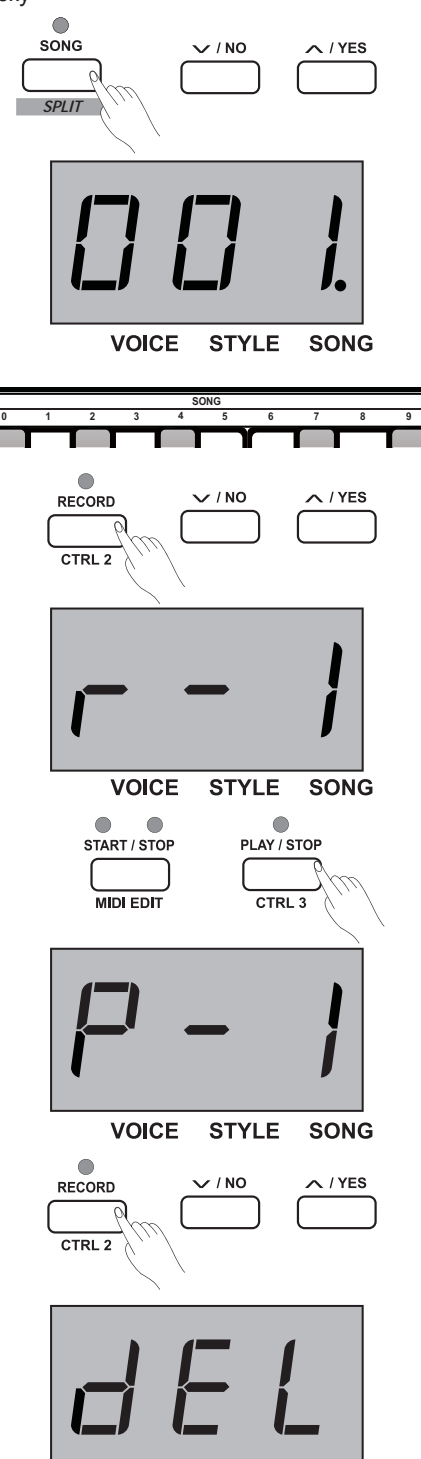

VOICE STYLE SONG

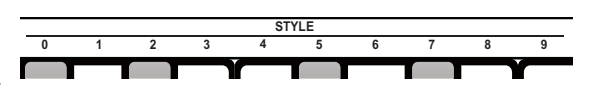

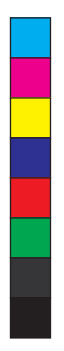

## **Дополнительные функции**

## **Воспроизведение тембров**

Этот инструмент имеет 20 исключительно реалистичных голоса. Пожалуйста, обратитесь к списку Voice для деталей. По умолчанию верхний голос номер 001.

## **Выбор и воспроизв. верхнего голоса**

- *1.* Нажмите кнопку [VOICE] или прямую кнопку голоса, чтобы выбрать голос, который вы хотите играть. Значок "VOICE" индикатор загорается, а также указывает на текущий верхний номер голосовой, например, "0,01".
- *2.* Выбор тембра Нажмите кнопку [+ / YES] / [- / NO] или прямую кнопку голоса, чтобы выбрать верхний голос, который вы хотите играть.
- *3.* Воспроизведение голоса Вы можете играть на клавиатуре и слушать замечательный голос.

## *Примечание:*

Y

Если двойная или нижняя функция включена, несколько раз нажмите кнопку [VOICE] для переключения между Верхним и наложением тембров / разделения голоса. Nixie трубка также показывает текущий номер тембра.

## **Воспроизведение двух тембров одновременно**

Это пианино имеет двойную функцию голоса. Эта функция позволяет наслаиваться двум звукам друг на друга, создавая более сложный звук. По умолчанию Layer голос номер "д.19".

- *1.* Выберите верхний голос, который вы хотите играть.
- *2.* Нажмите и удерживайте кнопку [SHIFT], затем нажмите кнопку [LAYER], чтобы включить двойную функцию на. Светодиодный индикатор [LAYER] кнопки загорается, тем временем, индикатор отображает двойной голосовой номер: "Д.19".
- **3.** Нажимайте [YES / +] / [/ NO]- или кнопку прямого выбора, чтобы выбрать тембр, который вы хотите играть
- *4.* Играйте на клавиатуре, а затем вы будете слышать два разных голоса, которые будут наслаиваться друг на друга. Похоже, как будто два разных инструмента играют одновременно.
- *5.* Нажмите и удерживайте кнопку [SHIFT], затем нажмите кнопку [LAYER] снова включит двойную функцию.

### *Примечание:*

В то время как клавиатура была разделена, только правая рука может реагировать на голос Layer, левая рука область не может ответить на него.

## **Воспроизведение разных тембров обеими руками**

Нижняя функция разделит клавиатуру на правую и левую области, чтобы создать два разных голоса. Левая секция голоса нижний голос. Можно назначить нужную точку разделения на клавиатуре. По умолчанию Split номер голос L.19.

- *1.* Выберите верхний голос, который вы хотите играть на справа от точки разделения.
- *2.* Нажмите и удерживайте кнопку [SHIFT], затем нажмите кнопку [SPLIT], чтобы включить нижнюю функцию. Светодиодный индикатор кнопки [SPLIT] загорается, тем временем, индикатор отображает Номер тембра разделенного: "L.19".
- *3.* Вы можете нажать кнопку [+ / YES] / [- / NO] или прямую кнопку теембра, чтобы выбрать нижний голос, который вы хотите играть.
- *4.* Игра на клавиатуре Вы можете услышать правая и левая рука играют разные голоса.
- *5.* Нажмите и удерживайте кнопку [SHIFT], затем нажмите кнопка [SPLIT] снова включит SPLIT функцию.

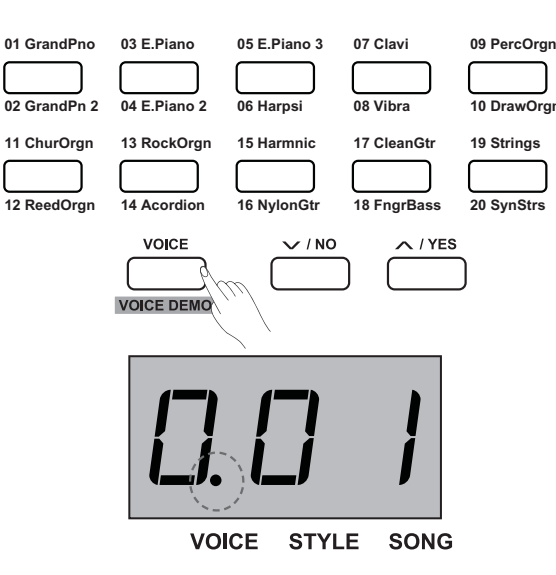

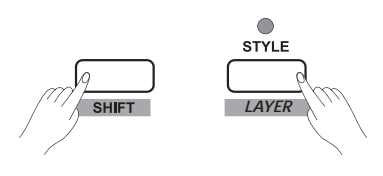

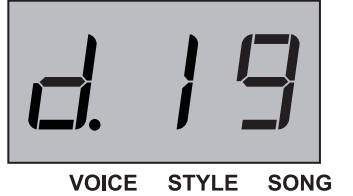

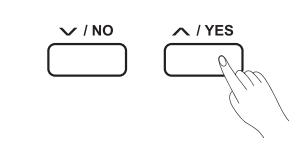

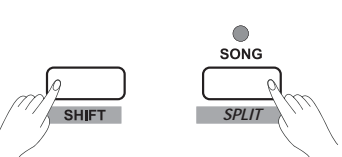

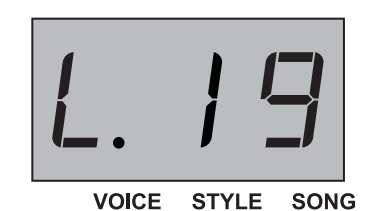

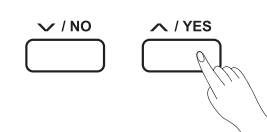

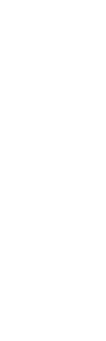

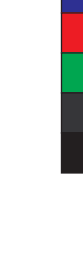

## **Дополнительные функции**

#### **Точка разделения**:

Точка на клавиатуре, отделяющей ВЕРХНИЙ или LAYER голос и тембр называется "точка разделения".

- Точка разделения по умолчанию: F # 3 (34)
- **1.** Нажмите и удерживайте кнопку [SPLIT], затем нажмите любую клавишу, чтобы установить точку разделения.
- **2.** Отпустите кнопку [SPLIT], и автоматически выйти из установленной точки разделения.

## **Воспроизведение демо тембра**

- *1.* В голосовом режиме, нажмите и удерживайте кнопку [SHIFT], затем нажмите кнопку [VOICE DEMO], чтобы начать воспроизведение голоса демо. В то время как голос демо играет, вы можете повторить операции выше, чтобы выйти из голосового демонстрационного режима.
- *2.* Нажмите кнопку [START / STOP], чтобы остановить воспроизведение голоса демонстрационный режим.

## **Чувствительность нажатия**

Клавиатура оснащена сенсорной функцией отклика, которая позволяет динамически и выразительно контролировать уровень голоса с вашей силой игры - так же, как на акустическом инструменте. Это означает, что чем больше вы играете клавиши, тем больше объем поступает из колонок с фиксированной громкостью. Поворачивайте эту функцию результатов с фиксированной чувствительностью к касанию, или каких-либо изменений уровня, независимо от того, с какой силой вы нажимаете на клавиши. Есть 3 типа настройки сенсора для этого инструмента (Off, 1-3), настройка по умолчанию: "2".

#### **Работа:**

Y

Нажмите и удерживайте кнопку [SHIFT], затем нажмите клавишу, которая представляет контакт +/-, чтобы выбрать соответствующий уровень сенсорной.

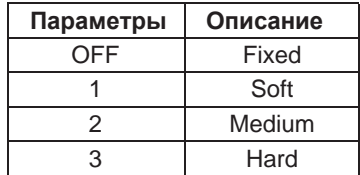

## **Транспонирование**

Эта функция позволяет Общую высоту звука инструмента транспонировать вверх или вниз максимум на одну октаву с шагом в полтона.

Например, вы должны играть песню G, которые вы не знакомы. Поэтому, пожалуйста, установите значение транспонирования быть -05 или 07, то вы можете легко играть в эту песню с помощью клавиши C.

#### **Работа**:

- **1.** Нажмите кнопку [TRANSPOSE], то индикатор отображает текущее значение транспонирования, такие как "07". Нажмите кнопку [+ / YES] / [- / NO], чтобы установить транспозиции, весь шаг клавиатуры не будет изменен.
- **2.** Нажмите кнопку [+ / YES] и [- / NO] одновременно кнопки, чтобы восстановить значение по умолчанию: "0".

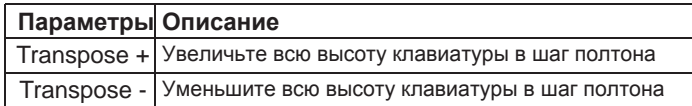

A0 Default Split Point: F#3

*DUO LAYER SPLIT*

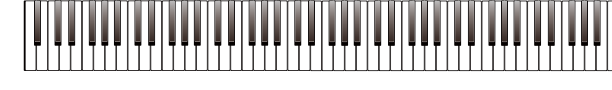

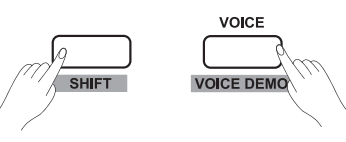

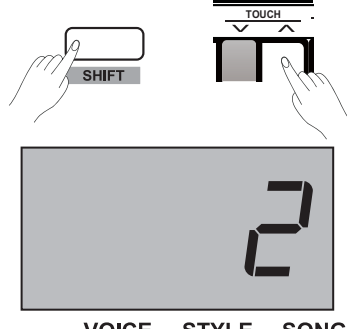

**VOICE** STYLE SONG

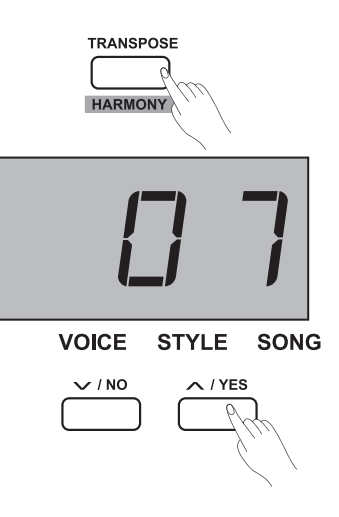

## **Настройка**

Общая настройка инструмента может быть сдвинута вверх или вниз максимум на 100 центов с шагом в 1 цент (100 центов = 1 полутон). **Работа**:

- **1.** Нажмите и удерживайте кнопку [SHIFT], затем нажимайте клавишу TUNE +/-, чтобы установить значение тона. Nixie дисплей в данный момент отображае значение мелодии.
- **2.** Нажмите кнопку [TUNE +] и [TUNE -] одновременно, чтобы восстановить значение времени по умолчанию: "00".

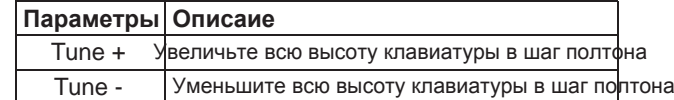

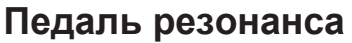

Педаль резонанса- функция для имитации реверберации нот при нажатии педали сустейна на настоящем рояле. С помощью педали резонанса, она воспроизводит богатые гармоники и уникальные звуковые характеристики фактического рояля при использовании педали сустейна.

- *1.* Нажмите и удерживайте кнопку [SHIFT], а затем нажмите клавишу [PEDAL RESONANCE], чтобы включить эту функцию.
- *2.* Установка по умолчанию педали резонанса: "выключено", пожалуйста, включите его в случае необходимости.

### *Примечание:*

Y

- **1.** Функция хор автоматически отключается при включении PEDAL **RESONANCE**
- **2.** Это может привести к небольшой остановке звука или шуму, если вы переключите педаль

резонанса вкл / выкл во время выполнения. Это нормальное явление переложить функцию включения и выключения.

## **Метроном**

Метроном функция обеспечивает постоянный ритм, чтобы помочь практикующим на фортепиано в последовательном темпе.

*1.* Вкл/выкл метроном

Нажмите кнопку [METRONOME], чтобы включить метроном или выключить функцию. Когда метроном находится в использовании, светодиодный индикатор [START / STOP] продолжает мигать с текущим темпом. Красный свет представляет собой медленный, и зеленый свет представляет собой бодрый. Темп метронома можно свободно регулировать. Пожалуйста, обратитесь к разделу "TEMPO" настройки для деталей.

### *2.* Изменение времени метронома

Нажмите и удерживайте кнопку [SHIFT], затем нажмите клавишу с пометкой МЕТРОНОМ +/- для установки времени подписи. Отображается число типа биений, таких как: "4". Есть могут быть установлены 9 подписей времени: 0, 2-9.

### *3.* Выбор звука метронома

Нажмите и удерживайте кнопку [SHIFT], а затем нажмите клавишу с пометкой VOCAL, чтобы изменить звук метронома: нормальный звук и человеческий голос.

## *Примечание:*

Функция метронома недоступна в режиме SONG

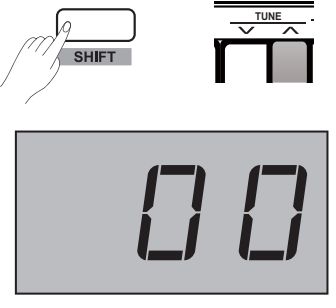

VOICE STYLE SONG

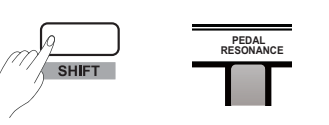

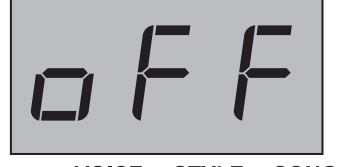

VOICE STYLE SONG

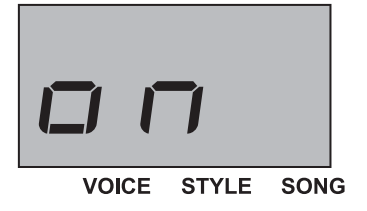

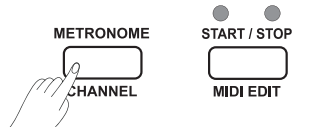

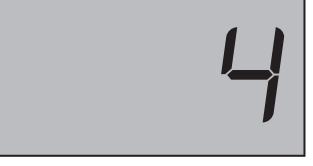

**VOICE STYLE** SONG

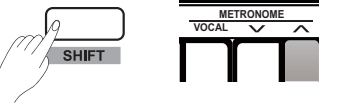

## **Воспроизведение аккомпанемента**

У этого пианино есть 50 аккомпанементов. Пожалуйста обратитесь ко списку стилей для деталей. Номер стиля по умолчанию: "00.1"

## **Выбор Стиля**

*1.* Нажмите кнопку [STYLE], чтобы войти в режим стиля.

Индикатор отображает текущий номер стиля, такой как "00.1".

*2.* Нажмите кнопку [+ / YES] / [- / NO], чтобы выбрать нужный стиль, или вы можете нажать и удерживать кнопку [SHIFT], а затем нажмите клавиши типа отмеченные 0-9, чтобы выбрать нужный стиль [/ NO].

Вы также можете использовать кнопки выбора Стиля, для выбора предустановленного стиля.

### *Примечание:*

Если нажать клавишу (и) с маркировкой STYLE 0-9, чтобы выбрать нужный стиль, нажмите и удерживайте кнопку [Shift], а затем нажав 2 последовательных цифр. Например, постукивание 0,8 в последовательност чтобы выбрать 08 стиль.

## **Start/Stop воспроизведение стиля**

- *1.* В режиме стиля нажмите кнопку [START / STOP] для входа в режим ожидания, "автоматический бас-аккорд" функция (A.B.C) автоматически включается, тем временем его показатели (красные и зеленые) мигают. Далее аккорды играют на участке хорды с левой стороны, стиль начинает играть немедленно.
- *2.* Снова нажмите кнопку [START / STOP], чтобы остановить воспроизведение стиля, в то же время, A.B.C. автоматически выключается.

## **Fill In A/B**

- *1.* Поскольку система по умолчанию выбранного сопровождения основной раздел музыки (светодиодный индикатор загорается), поэтому, когда функция сопровождения используется, нажмите на кнопку [FILL A / B] играет соответствующий заливки в образец для пряных ритмов (индикатор мигает индикатор). Когда она принудительную завершена, она плавно переходит в основной секции B, а светодиодный индикатор гаснет.
- *2.* Если вы играете главную В разделе музыки (светодиодный индикатор гаснет), нажав кнопку [FILL A / B] - играет соответствующий шаблон заполнения в пряность ритм (индикатор мигает индикатор). Когда она принудительно завершена, она плавно переходит в основной раздел, а светодиодный индикатор загорается.
- *3.* Если нажать и удерживать кнопку [FILL A / B], он играет принудительную модель циркулярно, светодиодный индикатор продолжает мигать.

## **Громкость аккомпанемента**

Эта функция используется, чтобы изменить громкость всех дорожек сопровождения для выравнивания громкости между аккомпанементом и тембром клавиатуры.

- *1.* Нажмите и удерживайте кнопку [SHIFT], затем используйте [ACCOMP +] /[ACCOMP -], чтобы установить громкость аккомпанемента, диапазон регулировки: 0 ~ 127.
- *2.* Нажмите кнопку [ACCOMP +] и [ACCOMP -] одновременно , чтобы отключить звук аккомпанемента, дисплеи - "OFF",

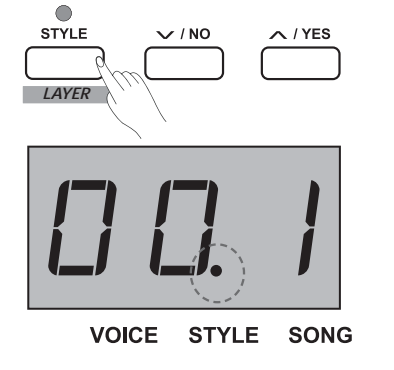

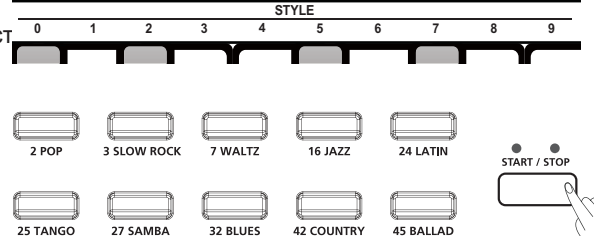

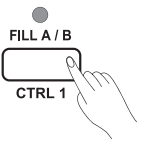

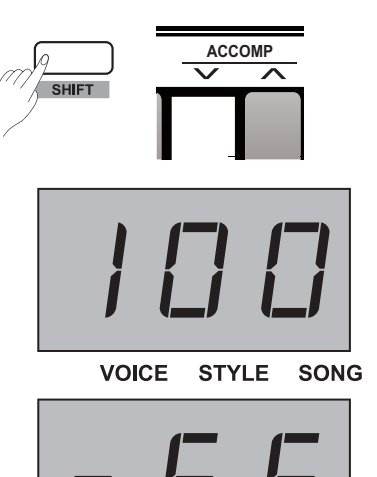

VOICE STYLE SONG

## **Воспроизведение аккомпанемента**

## **Темп**

Каждый стиль, песня, метроном, и дуэт этого инструмента были запрограммирована с темпом по умолчанию. Тем не менее, это может быть изменено с помощью кнопки темпа. Диапазон регулировки: 30 ~ 280. Операция:

- *1.* Нажмите кнопку [TEMPO +]/ [TEMPO -] для установки требуемого значения темпа, индикатор отображает текущее значение темпа.
- *2.* Нажмите кнопку [TEMPO +] и [TEMPO -] одновременно, чтобы восстановить дополнительный темп по умолчанию для стиля и песни.
- *3.* Нажмите и удерживайте кнопку [SHIFT], затем нажмите клавишу (есть) отмечен TEMPO 0-9, чтобы установить значение темпа. Например, нажмите 2, 1, 4 в последовательности, то значение темпа будет: "214".
- *4.* Во время воспроизведения стиля или песни, нажмите и удерживайте кнопку [SHIFT], затем при нажатии на клавишу с пометкой TAP два раза в нужном темпе.

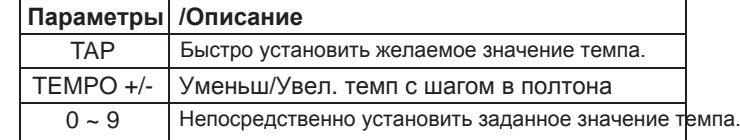

### *Примечание:*

Y

**1.** Если нажать клавишу (и) отмечен TEMPO 0-9, чтобы выбрать нужный темп, пожалуйста, нажмите и удерживайте кнопку [Shift], а затем нажмите 3 последовательные цифры. Например, нажмите 0,6,4 в последовательности, чтобы установить значение темпа 64.

**2.** Когда стиль остановлен, и в момент, когда вы нажимаете клавишу [TAP] такие же, со счетом биений метронома типа,

система автоматически включит метроном, и значение темпа равно интервалу ваших последних двух нажатий.

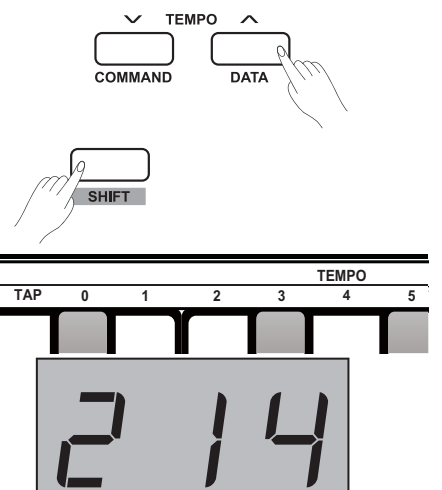

VOICE STYLE SONG

VOICE STYLE SONG

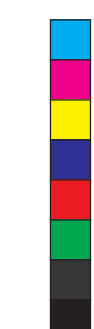

## **DSP Эффект**

Эффект DSP - звуковая технология локализации для имитации звуков в реальной среде. С помощью эффекта DSP, вы можете добавить акустическую среду и глубину вашей музыки в различных формах. Есть 5 эффектов реверберации, 5 эффектов хора, 5 EQ эффектов, встроенных в этот инструмент.

## **Реверберация**

Нажмите и удерживайте кнопку [SHITF], а затем нажмите клавишу с пометкой ON / OFF в разделе REVERB, чтобы вкл/выкл эффект реверберации. Нажмите клавишу с пометкой REVER +/-, которая находится рядом с ON / OFF, чтобы выбрать нужный тип реверберации.

Настройка эффекта реверберации по умолчанию: включена, и тип реверберации: 2 зала.

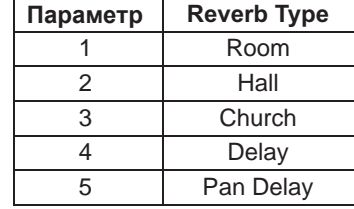

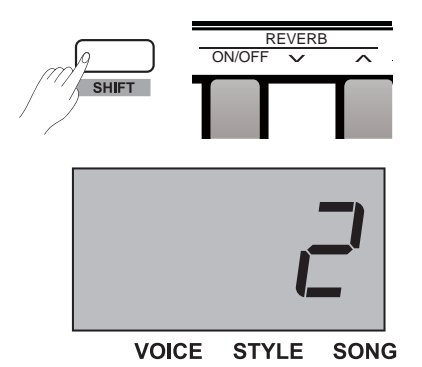

## **Хор**

Y

Нажмите и удерживайте кнопку [SHITF], а затем нажмите клавишу отмеченную ON / OFF в припевах, чтобы включить эффект хора. Нажмите клавиши с пометкой CHORUS +/-, которые находятся рядом с ON / OFF, чтобы выбрать нужный тип хора

установка эффект хора по умолчанию: выключена, и тип реверберации: 1 Хор 1.

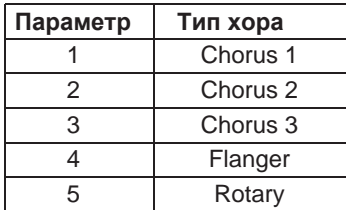

## **EQ**

Функция эквалайзера может контролировать усиление различной полосы частот. И различные настройки усиления могут сделать различные эффекты звукового поля.

Нажмите и удерживайте кнопку [SHIFT], а затем нажмите клавишу с пометкой EQ +/- для выбора нужного типа эквалайзера. Тип эквалайзера по умолчанию: 1 Стандарт.

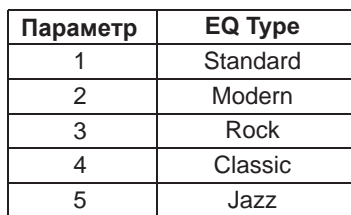

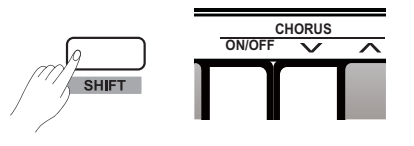

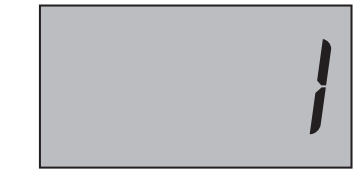

SONG **VOICE STYLE** 

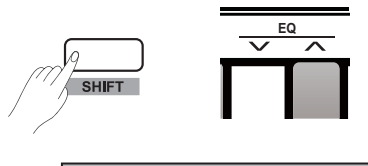

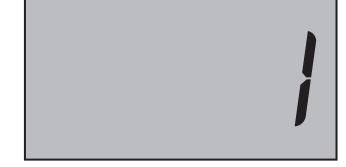

**VOICE STYLE SONG** 

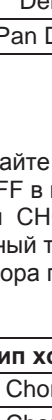

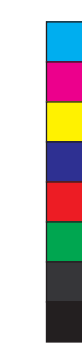

## **Прослушивание песен**

## **Воспроизведение песен**

KURZWEIl\_KA-90\_Manual\_003\_151105.pdf 17 2015-11-06 10:29:50

В этом инструменте - 60 предустановленных песен для оценки. Пожалуйста посмотрите список Песен.

#### **Воспроизведение композиций в большом цикле:**:

Нажмите кнопку [SONG] для входа в режим воспроизведения песни, система будет играть все встроенные композиции в большом цикле. Между тем, индикатор отображает номер текущей песни, и значок "SONG" загорается.

#### **Воспроизведение композиций в малом цикле**:

В то время, когда песня остановлена, нажмите кнопку [START/STOP] , для игры только песни по кругу.

#### **Показатели ритма**:

В то время как песня играет, светодиодные индикаторы [START / STOP] будет мигать соответствующий текущему значению темпа: Красный свет представляет собой медленный, и зеленый свет представляет собой быстрый.

#### **Выбор песни**:

Нажмите кнопку [+ / YES] / [- / NO], чтобы выбрать нужную композицию, или вы можете нажать и удерживать кнопку [SHIFT], затем нажмите клавишу (и) отмеченную SONG 0-9 непосредственно выбрать песню.

#### *Примечание:*

Y

Если нажать клавишу (и) с пометкой SONG 0-9, чтобы выбрать нужную песню, нажмите и удерживайте кнопку [Shift], а затем нажмите 2 последовательные цифры. Например, ритм 0,8 в последовательности, чтобы выбрать 08 песню.

### **Остановка воспроизведения песни**

В то время как песня играет, нажмите кнопку [START / STOP] или кнопку [SONG], чтобы остановить воспроизведение песни.

## **Обучающие песни**

Все предустановленные фортепианные композиции запрограммированы на режим уроков.

*1.* Нажмите и удерживайте кнопку [SHIFT], затем нажимайте клавишу [L] в разделе MELODY OFF. С помощью этой операции, левая часть выбранной песни будет приглушена, вы можете практиковать левую часть руки, соответствующую правой части мелодии.

- *2.* Таким же образом, вы можете нажать клавишу, отмеченные знаком [R], чтобы отключить правую часть, и практика правой части мелодии.
- *3.* Нажмите клавишу с пометкой [OFF], чтобы выйти из режима урока. Песня будет восстановить свой нормальный режим воспроизведения.

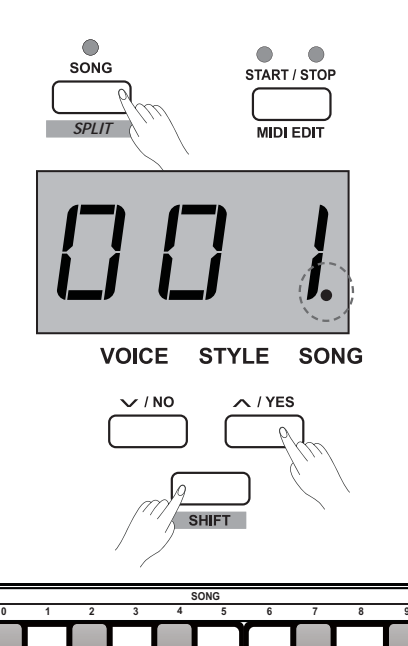

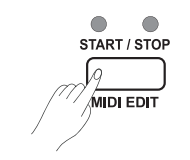

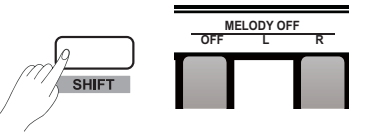

## **Запись**

С помощью простой в использовании функции записи песни, вы можете записывать свои собственные представления клавиатуры как песни пользователя. Это пианино позволяет использовать до 5 песен пользователей, которые будут записаны, и хранится во внутренней памяти.

## **Подготовка записи**

- *1.* Перед записью, во-первых, выберите песню пользователя, чтобы сохранить песню записи. Нажмите кнопку [RECORD], войдите в интерфейс выбора, и индикатор отображает номер текущей песни пользователя: Если индикатор отображает "r- \*", это означает, что песня пользователя уже сохранена в этом файле. Если индикатор показывает "nF\*", это означает, что этот файл новый и песни пользователя в нем нет. Нажимайте кнопку [+ / YES] / [/ NO], чтобы выбрать нужный файл, чтобы сохранить композицию пользователя .
- *2.* Нажмите кнопку [RECORD] еще раз, чтобы войти в состояние подготовки к записи, светодиодный индикатор [START / STOP] продолжает мигать. И вы можете установить нужный тембр, стиль, темп параметры

## *Примечание:*

Функция SPLIT автоматически отключается.

## **Начало записи**

- *1.* Запись начинается автоматически, как только вы играете ноту на клавиатуре. Светодиодный индикатор кнопки [RECORD] сохраняет освещение.
- *2.* Нажмите кнопку [START / STOP], чтобы начать запись, в состоянии подготовки записи. А "авто бас аккорд" режим (A.B.C) автоматически включается, но аккомпанемент не воспроизводится и синхронно записывается, пока вы не сыграете ноту на секции слева.

### *Примечание:*

Y

Если вы выбрали "r-\*" (что означает, что есть песня пользователя в этом файле) для записи, оригинал песни пользователя, который вы сохранили будет заменен новыми данными.

## **Остановка записи**

- *1.* Нажмите кнопку [RECORD] еще раз во время записи может остановить это действие немедленно. И индикатор отображает "- - -", система сохраняет записи данных во внутренней памяти автоматически. Индикатор записи гаснет после завершения операции сохранения.
- *2.* При записи в процессе, если память заполнена, запись остановится и будет сохранена во внутренней памяти автоматически. И индикатор показывает "FUL", индикатор записи гаснет после завершения операции сохранения.

## **Воспроизведение песни пользователя**

- *1.* Нажмите кнопку [PLAY / STOP], введите режим воспроизведения записей. Если песня, которую вы выбрали не содержит данных, дисплей отображает Nixie "nF \*", такие как "nF3"; если в песне, которую вы выбрали есть данные, то индикатор отображает количество песни пользователя "P- \*", такие как "Р-2".
- *2.* Нажмите кнопку [+ / YES] / [- / NO] для выбора песни пользователя.
- *3.* Нажмите кнопку [PLAY / STOP], чтобы воспроизвести выбранную композицию пользователя. Светодиодный индикатор кнопки [PLAY / STOP] загорится.
- *4.* В пользовательском состоянии воспроизведения песни, нажмите кнопку [PLAY / STOP] еще раз, чтобы остановить воспроизведение. Светодиодный индикатор кнопки [PLAY / STOP] погаснет. **18**

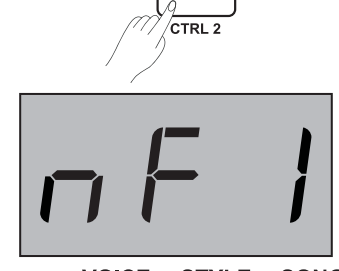

**VOICE STYLE** SONG

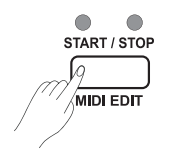

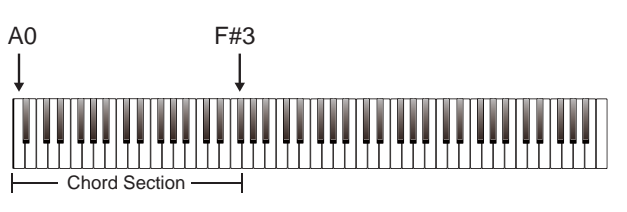

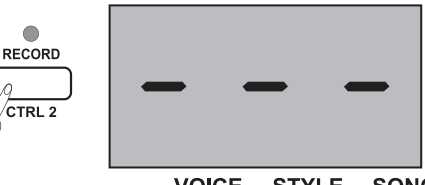

**VOICE** STYLE SONG

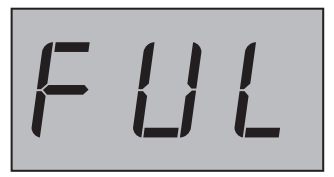

**VOICE STYLE SONG** 

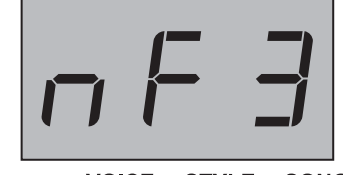

PLAY / STOP

 $CTRL$ <sub>3</sub>

VOICE STYLE SONG

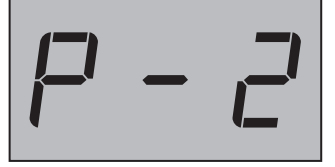

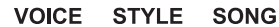

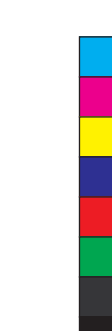

## **Удаление песни пользователя**

KURZWEIl\_KA-90\_Manual\_003\_151105.pdf 19 2015-11-06 10:29:51

- *1.* Нажмите и удерживайте [запись] и кнопку [PLAY / STOP] вместе и включите питание одновременно, все песни пользователя будут стерты.
- *2.* Нажмите на кнопку, чтобы войти в состояние выбора песни пользователя, а затем нажмите кнопку [RECORD], чтобы удалить выбранную композицию пользователя [PLAY / STOP] и индикатор показывает "DeL" . Нажмите кнопку [+ / YES] для подтверждения операции удаления; нажимайте кнопку [-/ NO] для отмены операции удаления и возврата к интерфейсу выбора воспроизведения [/ NO].

#### *Примечание:*

Y

Мы запрограммировали предохранения от выключения, все данные песен пользователя не будут удалены даже если инструмент выключен.

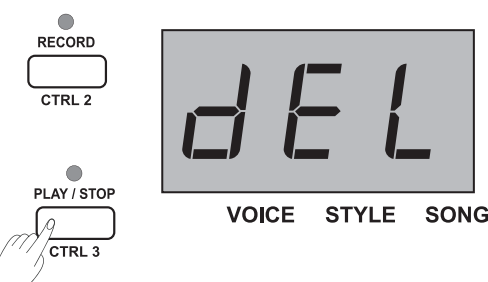

# **Дуэт**

Duet представляет собой функциональную особенность, которая может производить динамические элементы профессионально звучащего расположения в Вашем исполнении. Вы можете получить эту функцию только путем нажатия доступного аккорда левой рукой, а затем система будет автоматически воспроизводить предустановленный шаблон дуэта, чтобы произвести красивую мелодию.

## **Включение/Выключение дуэта**

- *1.* Нажмите кнопку [ДУЭТ], светодиодный индикатор [ДУЭТ] загорается, а индикатор в данный момент отображает тип дуэта "d \*\*" (например, "d01") в течение 2 секунд, прежде чем он восходит к основной статус дисплея.
- *2.* Если вы хотите, включить функцию дуэта, нажмите кнопку [DUET] еще раз. Индикатор в настоящее время отображает "OFF", а светодиодный индикатор [ДУЭТ] погаснет.

## **Выбор типа дуэта**

Нажмите и удерживайте кнопку [SHIFT], а затем нажмите клавишу отмеченные ДУЭТ +/- для выбора нужного типа дуэтом. Индикатор в настоящее время отображает номер типа, например: "d01". Есть 32 типов дуэтов встроенных в этот инструмент, и тип по умолчанию: 01.

### *Применчание:*

Этот рояль запрограммирован с соответствующим типом дуэтом для каждого голоса. Таким образом, тип дуэтом также может быть изменен с помощью различных настроек голосовых.

## **Точка разделения дуэта**

Когда функция дуэт используется, клавиатура автоматически разделена на две секции: секции аккорда в области левой и мелодии в правой руке. Эта точка разделения связана с более низкой настройкой точки разделения тембра и настройка по умолчанию: F # 3 (34).

#### **Операции:**

Нажмите и удерживайте кнопку [LOWER], затем нажмите любую клавишу на клавиатуре в качестве точки разделения. Система будет автоматически выходить из режима настройки точки разделения, когда вы отпустите кнопку [LOWER]. **19**

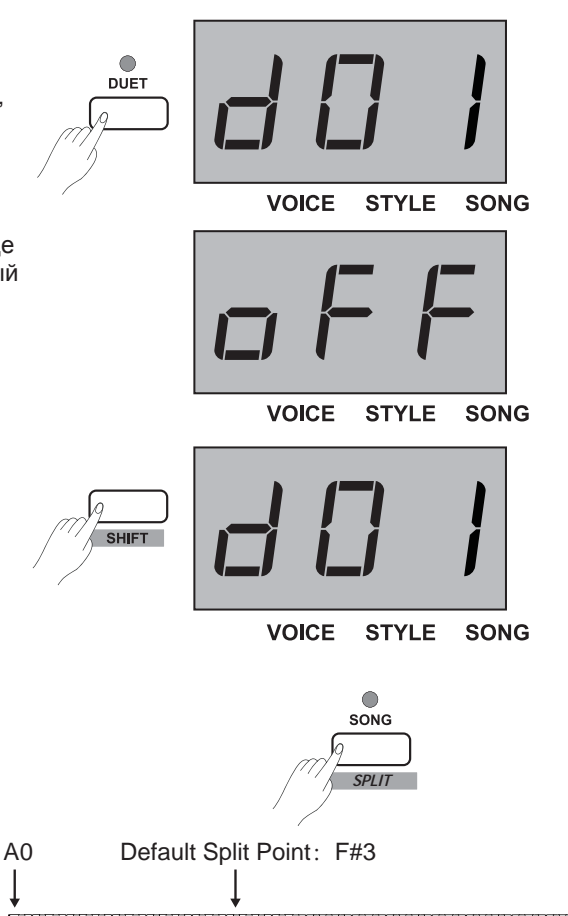

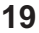

## **Гармония**

С помощью этой функции гармонии, система автоматически добавит гармонию в вашу игру.

#### **Операция:**

- **1.** Нажмите и удерживайте кнопку [SHIFT], затем нажмите кнопку [HARMONY], чтобы включить эту функцию включения / выключения, настройка по умолчанию: OFF
- **2.** Нажмите и удерживайте кнопку [SHIFT], а затем нажмите клавишу с пометкой ГАРМОНИЯ +/-, чтобы выбрать нужный тип гармонии. Индикатор отображает текущее количество выбранной гармонии, такие как: "Н-1". Есть 3 предустановленных типов гармонии эффекта, настройка по умолчанию: 1 1 + 5.

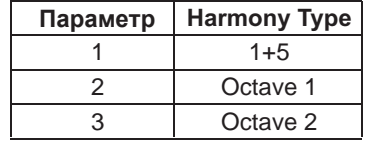

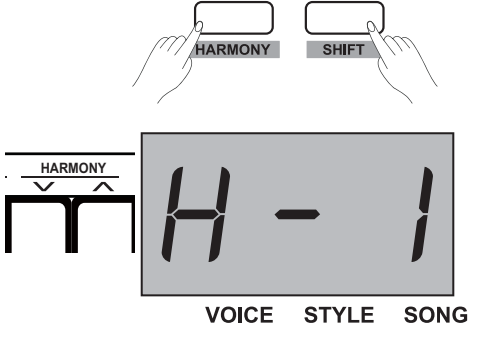

**TRANSPOSE** 

## **Гамма**

Y

Равный темперамент (есть только один метод настройки, и подходит для клавиатуры инструмента) обычно используется в современной музыке, на основе этого метода темперамента, чтобы сделать свой собственный состав и производительность. Специально для фортепиано, равный темперамент широко используется и принимается как само собой разумеющееся. Но люди использовали несколько других шкал, чтобы сочинять и исполнять перед принятием равного темперамента.

- *1.* Нажмите и удерживайте кнопку [SHIFT], затем нажмите кнопку [Scale] для входа в режим гаммы, а индикатор отображает "вкл". Есть 6 гамм, встроенных в этом инструменте, и настройка по умолчанию: 1 Пифагор.
- *2.* Нажмите и удерживайте кнопку [SHIFT], затем нажмите кнопку [Scale] для выхода из режима масштабирования. А индикатор в настоящее время показывает "Выключено".
- *3.* Нажмите и удерживайте кнопку [SHIFT], затем нажмите кнопку [Scale] TYPE +/- чтобы выбрать нужный тип гаммы. Индикатор в настоящее время отображает количество гамм.
- *4.* Нажмите и удерживайте кнопку [SHIFT], затем нажмите клавишу отмеченную с пометкой SCALE ROOT +/- для выбора нужного корня гаммы. Индикатор в настоящее время отображает название шкалы гаммы.

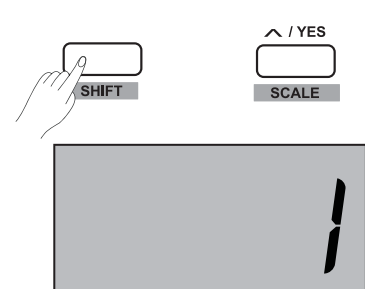

**VOICE** 

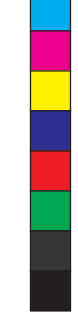

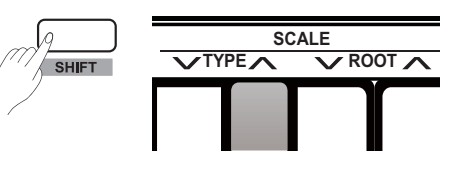

**STYLE** 

SONG

## **Гамма**

 $\sim$  / YES

#### **Например**:

- Вы выбираете "Минор" гамма и установить ее основную ноту "C #". **1.** Нажмите и удерживайте кнопку [SHIFT], затем нажмите кнопку
- [Scale] для входа в режим гаммы. **2.** Нажмите и удерживайте кнопку [SHIFT], а затем нажмите
- клавишу с пометкой SCALE TYPE +/-, чтобы выбрать "3: Minor" гамму, а индикатор в настоящее время показывает "3".
- **3.** Нажмите и удерживайте кнопку [SHIFT], а затем нажмите клавишу с пометкой SCALE ROOT +/-, чтобы выбрать корень "C #", а индикатор в настоящее время показывает "Cu".

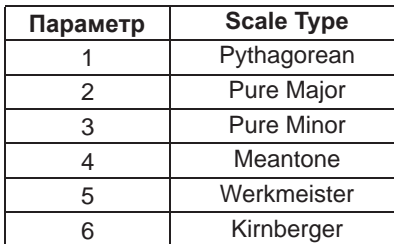

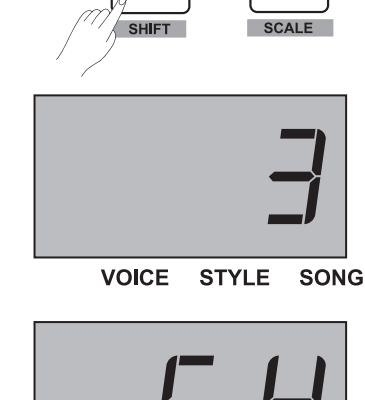

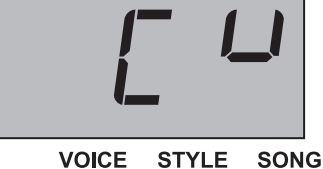

**TWINOVA**

В режиме TWINOVA, клавиатура будет разделена на две зоны с одинаковым шагом и голосом.

### *1.* Вкл/Выкл

Y

Нажмите и удерживайте кнопку [SHIFT], затем нажмите кнопку [DUO] для входа в режим DUO и индикатор в настоящее время отображает "вкл". Повторите операции выше для выхода из режима DUO и индикатор в настоящее время показывает "Выключено". В режиме DUO, двухслойные и СПЛИТ недоступны, точки разделения является E3 (32).

*2.* Выберите голос.

Перед входом в режим DUO, голос по умолчанию правой и левой руки, а верхний голос вы выбираете. Вы можете нажать кнопку прямого голоса или [+ / YES] / [- / NO] кнопку, чтобы выбрать голос.

*3.* Установите точку разделения.

В режиме DUO, нажмите и удерживайте кнопку [SPLIT], затем нажмите кнопки от С3 ~ C6, чтобы установить точку разделения DUO. Отпустите кнопку [SPLIT], чтобы выйти из режима настройки точки разделения.

*4.* Установите октаву.

В режиме DUO, нажмите и удерживайте кнопку [SHIFT], затем нажмите клавишу отмеченную OCTAVE +/-, чтобы установить значение октавы DUO и индикаторв данный момент отображает значение октаву, например, "1".

### *Примечание:*

В режиме воспроизведения песни, DUO является недоступен.

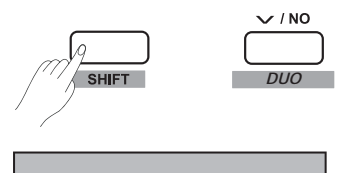

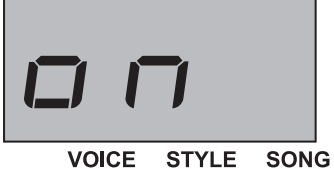

**VOICE STYLE** 

## Default Split Point: E3 (32) T /#/##/###/##/###/#

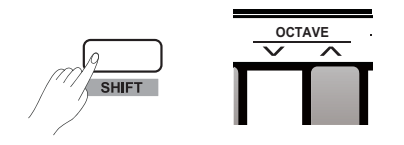

## **Зуммер**

Эта функция используется для включения или выключения короткий звуковой сигнал. Значение по умолчанию включается. **Операция:**

Нажмите и удерживайте кнопку [SHIFT], а затем нажмите клавишу с пометкой BEEP, чтобы включить или выключить звуковой сигнал

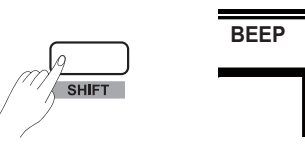

## **MIDI Функция**

## **Что такое MIDI?**

MIDI - аббревиатура, которая расшифровывается как Musical Instrument Digital Interface, она позволяет электронным музыкальным инструментам общаться друг с другом. MIDI несет сообщения о событиях, которые определяют обозначение, высоту и скорость, управляющие сигналы для таких параметров, как объем, вибрато, аудио панорамирование и информации об изменении программы для изменения голоса выбора.

### **MIDI разъемы**

Этот прибор оснащен 2 MIDI-терминалами: 1 терминал USB и 1 терминал MIDI OUT.

### **Правила разъемов**

В MIDI-терминалах, мы определяем те устройства, которые управляют другими устройствами в качестве "ведущего устройства", а также других устройств, управляемых как "подчиненное устройство". Подключите терминал MIDI OUT из ведущего устройства к MIDI IN терминалу подчиненного устройства. MIDIтерминалы одного и того же устройства не могут быть подключены. Точно те же MIDI-терминалы различных устройств не могут быть подключены.

#### **MIDI OUT**

Подключите прибор MIDI OUT терминал через стандартный MIDI-кабель к компьютеру или MIDI разъем другого внешнего источника звука. Таким образом, данные MIDI могут быть переданы от MIDI к другому MIDI-устройства, когда вы играете на клавиатуре или использовать функцию управления MIDI. таких как: обратите внимание, включение / выключение, изменение голоса, данных управления и так далее. Пожалуйста, обратитесь к таблице реализации MIDI для деталей.

## **MIDI Controller**

Этот прибор имеет 3 независимых MIDI-контроллера, которые могут быть использованы для управления MIDI-устройства. Пожалуйста, обратитесь к подробным описанием процедуры, как показано ниже.

## **Настройки**

**22**

*1.* Войдите в режим MIDI-контроллера Нажмите и удерживайте кнопку [SHIFT], затем нажмите кнопку [MIDI MODE] для входа в режим контроллера MIDI. Светодиодный индикатор [MIDI MODE] загорается.

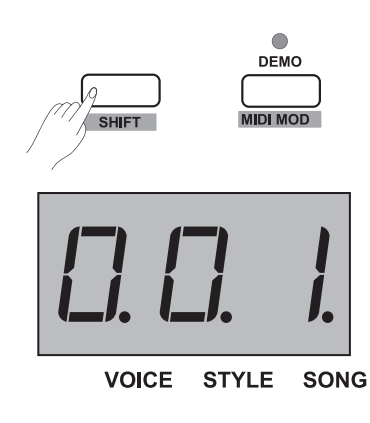

**MIDI функция**

- *2.* Вход в режим редактирования контроллера Нажмите кнопку [MIDI EDIT] для входа в режим редактирования контроллера, соответствующий индикатор MIDI EDIT загорится.
- *3.* Выбор контроллера

В режиме редактирования контроллера, нажмите одну из кнопок [CTRL 1] - [CTRL 3] для редактирования индивидуально выбранного контроллера. Например, нажмите кнопку [CTRL 1] для входа в контроллер 1, соответствующий индикатор загорается, и индикатор отображает значение команды, то вы можете редактировать параметры контроллера 1.

### *4.* Настройки команды

В режиме редактирование MIDI-контроллера, нажмите кнопку [COMMAND] и индикатор в данный момент отображает соответствующее ему значение команды, значок "VOICE" загорится. К этому времени, непосредственно установите значение команды, нажав на назначенную клавишу (и) в разделе MIDI на нужную функцию. Есть общие команды управления 131 MIDI (000-130), а значение по умолчанию: 001.

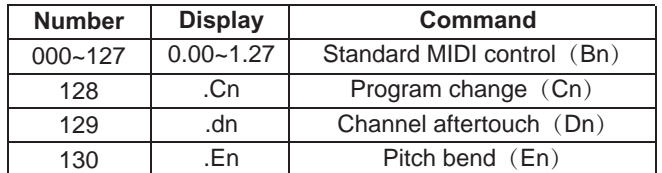

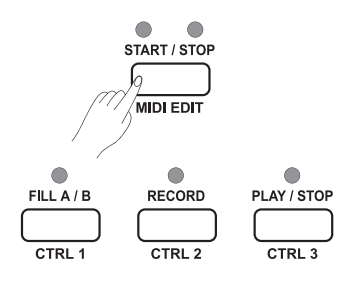

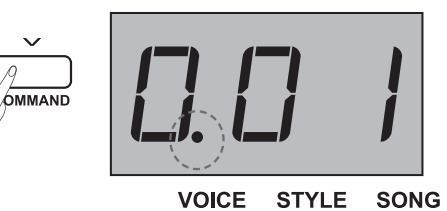

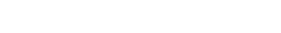

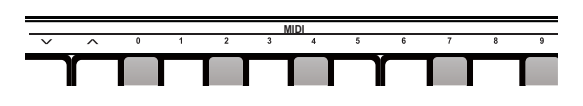

#### *Примечание:*

Y

Если нажать назначенную клавишу (и) для выбора нужного значения команды, нажмите и удерживайте кнопку [Shift], а затем нажмите 3 последовательные цифры. Например, нажмите 0,6,4 последовательно, чтобы установить значение 64 команды.

#### *5.* Настройка даты

В режиме редактирования MIDI-контроллера, нажмите кнопку [DATA], тиндикатор в данный момент отображает значение данных выбранного контроллера, а "стиль" значок загорается. К этому времени, непосредственно установите значение данных, нажав на назначенную клавишу (и) в разделе MIDI на нужную функцию. Доступный диапазон: 000-127.

#### *Примечание:*

Если нажать назначенную клавишу (и), чтобы выбрать нужное значение данных, нажмите и удерживайте кнопку [Shift], а затем нажмите 3 последовательные цифры. Например, нажмите 0,6,4 последовательно, чтобы установить значение 64 данных.

#### *6.* Настройка канала

В режиме редактирования MIDI-контроллера, нажмите кнопку [CHANNEL]. индикатор отображает текущий канал контроллера, а значок "SONG" загорится. К этому времени, непосредственно установите значение канала, нажмите на назначенную клавишу (и) в разделе MIDI на нужную функцию. Доступный диапазон: 01-16.

#### *Примечание:*

Если нажать назначенную клавишу (и), чтобы выбрать нужное значение канала, нажмите и удерживайте кнопку [Shift], а затем нажмите 2 последовательные цифры. Например, ритм 0,1 в последовательности, чтобы установить значение канала 01.

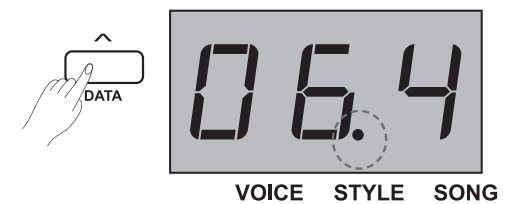

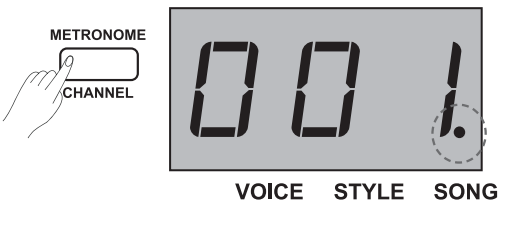

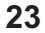

## **MIDI функция**

Вы можете обратиться к выше описанным процедурам 3-6 для завершения установки параметров контроллера 1/2/3. Нажмите кнопку [MIDI EDIT] для выхода из режима MIDI контроллера редактирования, и соответствующий индикатор погаснет.

### *Примечание:*

- **1)** Значение команды будет DATA 1 Вn, если она находится в диапазоне 0-127 вы установили, то значение DATA 2 можно установить, нажав кнопку [DATA].
- **2)** Если вы установили число 128, это может быть команда Сп, то значение данных можно установить, нажав на кнопку [DATA].
- **3)** Если номер, который вы установите это 129, это может быть команда Dn, то значение данных можно установить, нажав на кнопку [DATA].
- **4)** Если номер, который вы установите 130, это может быть команда En, значение DATA 2 можно установить, нажав на кнопку [DATA] и DATA 1 будет автоматически генерируемый DATA 2: Есои Data2 = 0~126, то Data1=0;

ЕслиData2 = 127, то Data1=127;

В дополнение:

Y

Если Data1=Data2=0, это означает, что высота тона находится на самом низком уровне;

Если Data1=0, Data2=64, это означает, что высота тона находится на среднем уровне;

Если Data1=127, Data2=127, что означает, что высота тона на самом высоком уровне.

## **Вывод контроллера**

- *1.* Нажмите и удерживайте кнопку [SHIFT], затем нажмите кнопку [MIDI MODE] для входа в режим контроллера MIDI, светодиодный индикатор MIDI MODE] загорается.
- *2.* Нажмите кнопку [CTRL 1], светодиодный индикатор [CTRL 1] будет короткое время мигать, это означает, что система передачи MIDI информацию контроллера 1. Затем соответствующий индикатор MIDI загорается, когда процесс передачи будет завершен. При повторном нажатии на кнопку [CTRL 1], информация MIDI будет передаваться повторно.
- *3.* Таким же образом, нажмите [CTRL 2] и [CTRL 3] кнопку, информация MIDI из соответствующего контроллера будет передаваться с MIDI OUT.
- *4.* В режиме контроллера MIDI, если вы хотите выйти, нажмите и удерживайте кнопку [SHIFT], затем нажмите кнопку [MIDI MODE].

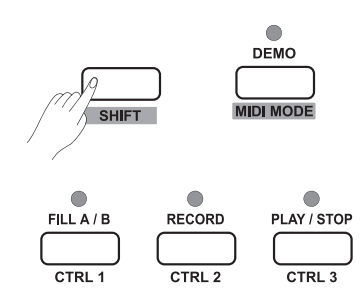

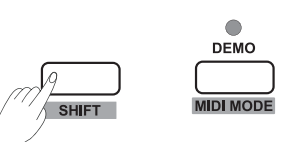

## **Восстановление заводских настроек**

В режиме остановки нажмите и удерживайте кнопку [+ / YES] и [- / NO] вместе, а затем включите пианино, система будет восстановлена к заводским настройкам, а также удалит все записанные данные, пока индикатор отображает "- - ". После того, как процесс удаления будет завершен, пианино будет восстановлено в состояние включения питания автоматически. Пожалуйста, будьте осторожны.

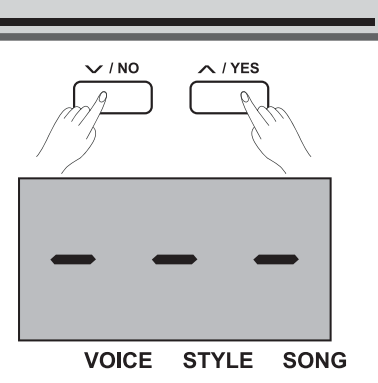

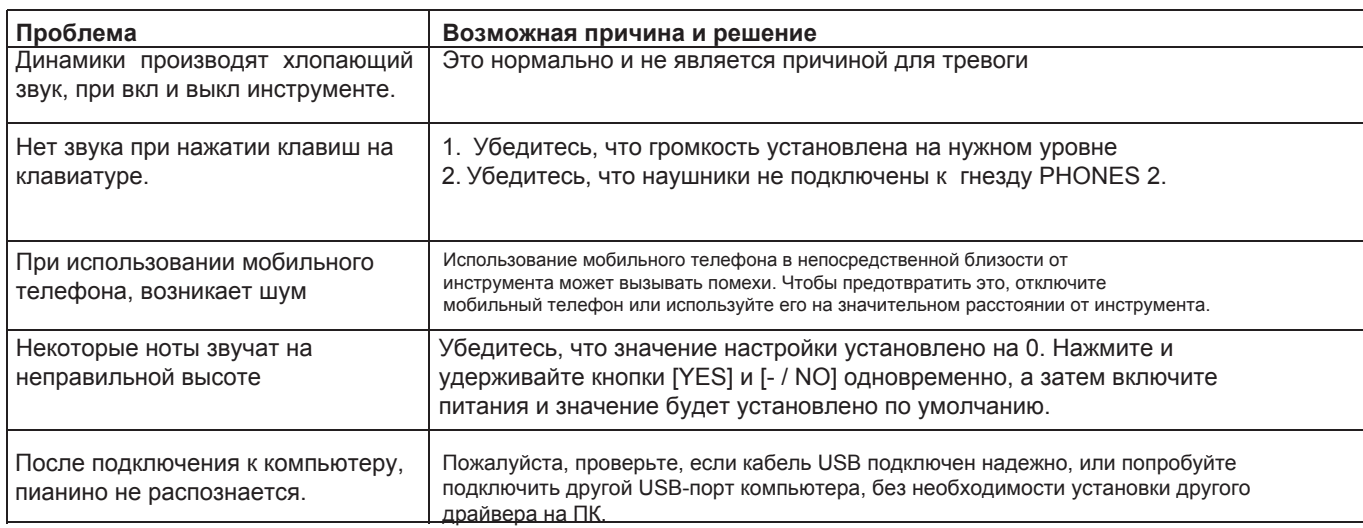

## **Технические характеристики**

## **Клавиатура**

88 молоточковые клавиши

KURZWEIl\_KA-90\_Manual\_003\_151105.pdf 25 2015-11-06 10:29:55

#### **Полифония** 128

**Тембр** 20 тембров

#### **Стиль** 50 стилей

**Песня** 60 песен

**Demo**

### 2 Demo

**Темп**  $30 - 280$ 

#### **Кнопки управления**

Выключатель питания, громкость, прямые кнопки 10 Стиль, Demo (MIDI Mode), TEMPO- (Command), Tempo + (Value), метроном (Channel), Start / Stop (MIDI Edit), Fill A / B (CTRL 1), запись (CTRL 2), Play / Stop (CTRL 3), Голос (Voice Demo), Style (Layer), Цзун (Split), Duet, - / Нет (Duo), + / Yes (гамма), Транспонирование (Harmony), Сдвиг, 10 кнопок прямого тембра.

### **Кнопки управления**

Звуковой сигнал, педаль Резонанс переключатель, сенсорный - / +, Tune - / +, октава - / +, установка шкалы, Reverb Настройка, хор Настройка, EQ - / +, Duet - / +, Harmony - / +, Мелодия Off, метроном установка , ACCMP Громкость - / +, настройка темпа, выбора стиля, выбора песни, MIDI настройки параметров управления.

#### **Подключения**

DC IN, PHONES (2 standard. ¼" phone), AUX IN, AUX OUT, USB, SUSTAIN, MIDI OUT, UNIT PEDALS (Soft, Sostenuto, Sustain).

## **Питание**

DC IN 12V/2000mA

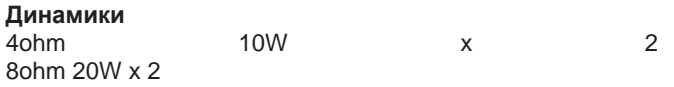

#### **Размеры**

1365(W) x 366(D) x 137(H) mm

**Вес**

12.3 кг

\* Все технические характеристики и внешний вид могут быть изменены без предварительного уведомления.

# **Список тембров**

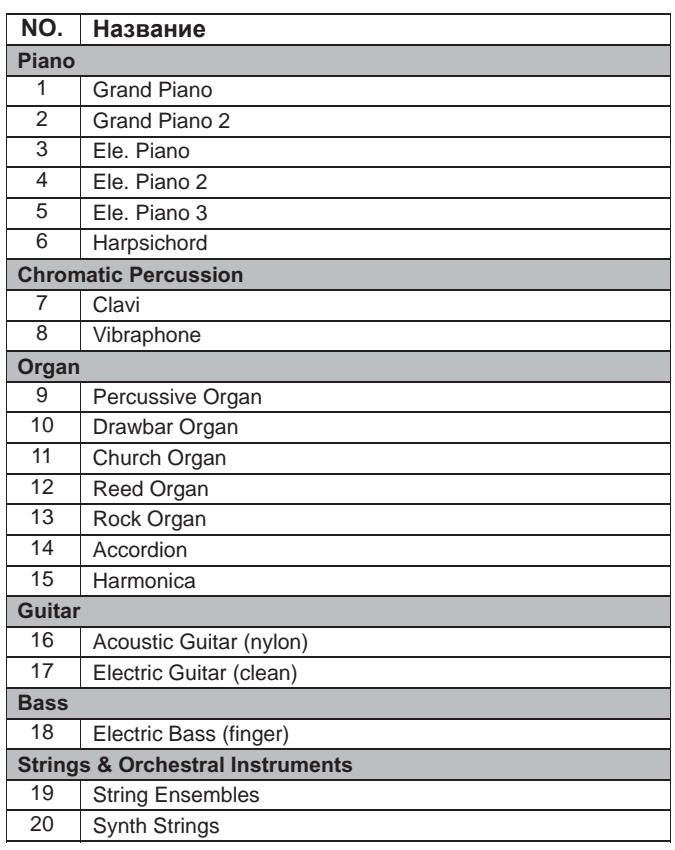

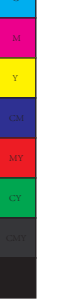

 $\overrightarrow{\Phi}$ 

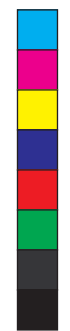

 $\mathbf{\mathcal{P}}$ 

 $\bigoplus$ 

 $\overline{\bigoplus}$ 

 $\overrightarrow{\mathbf{P}}$ 

 $\bigoplus$ 

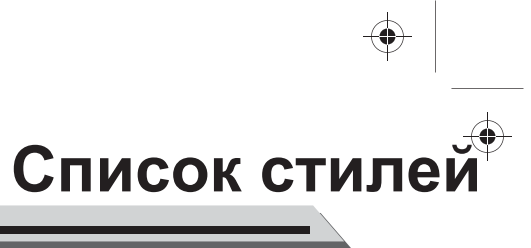

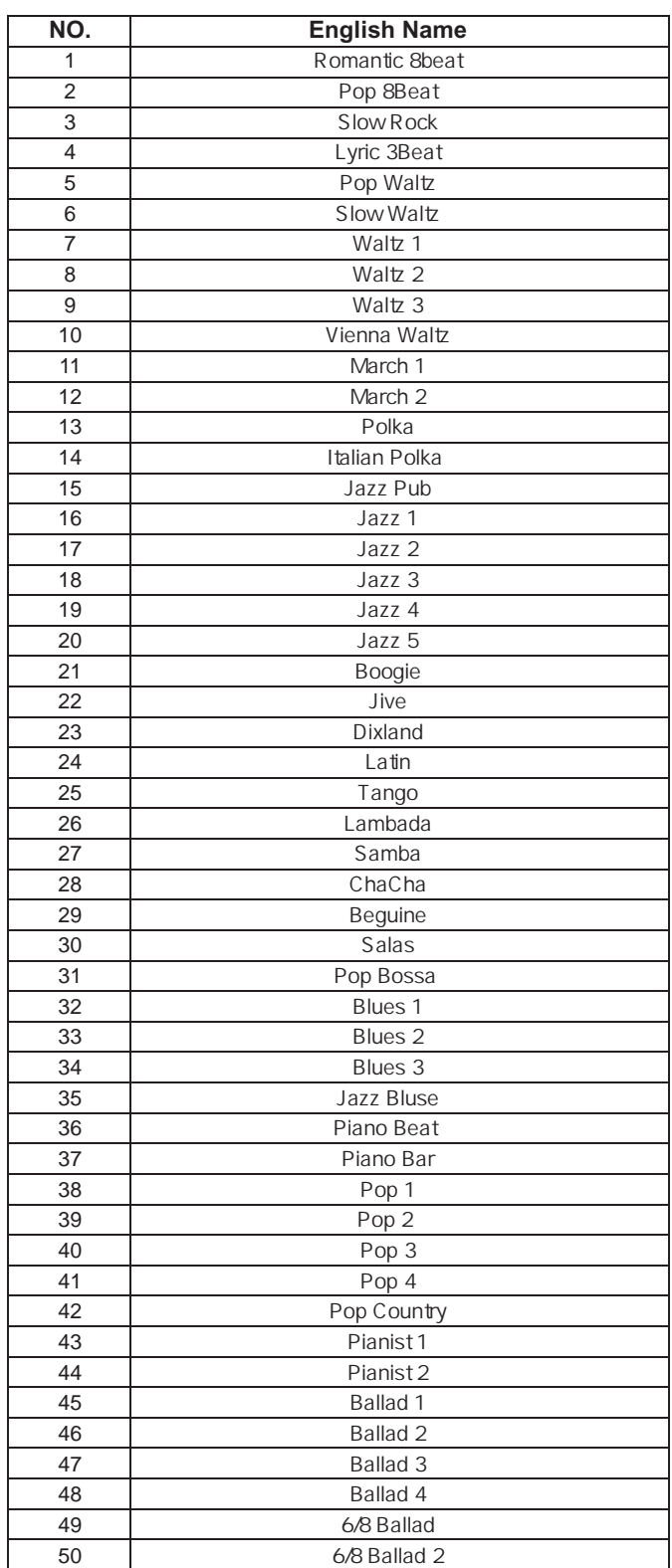

C<br>M<br>Y

 $\overline{\mathbf{\bigcirc}}$ 

 $\bigoplus$ 

 $\overline{\bigoplus}$ 

**27**

 $\ket{\blacklozenge}$ 

 $\Rightarrow$ 

## **Список песен**

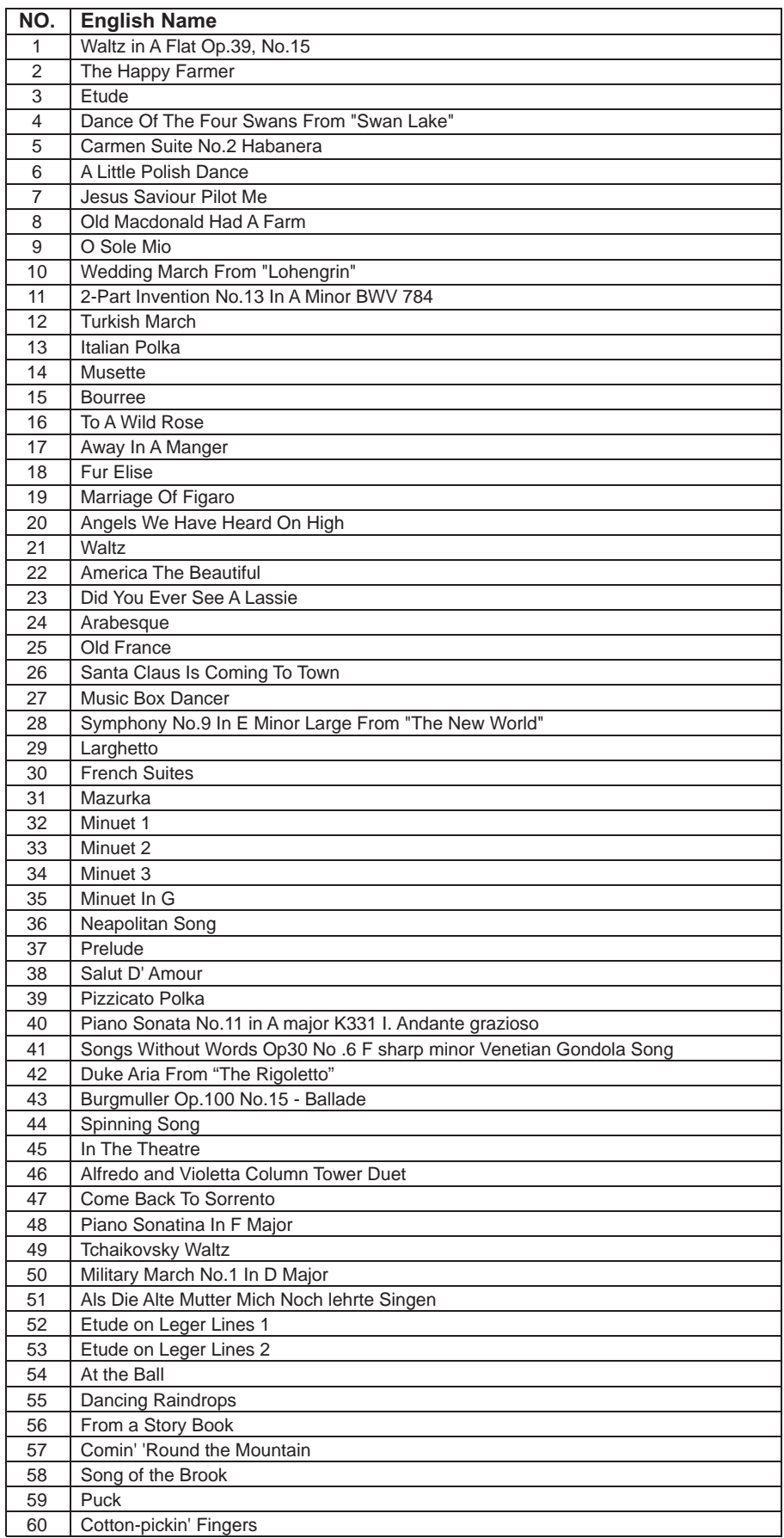

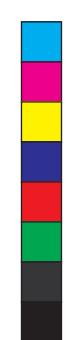

 $\ket{\blacklozenge}$ 

 $\spadesuit$ 

 $\frac{1}{\Phi}$ 

 $\overline{\mathbf{\Leftrightarrow}}$ 

 $\bigoplus$ 

Y

 $\overline{\bigoplus}$ 

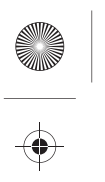

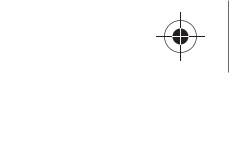

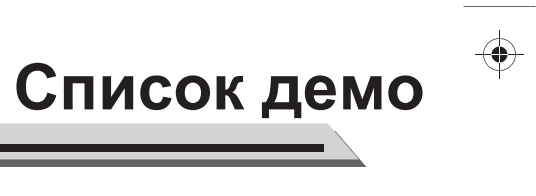

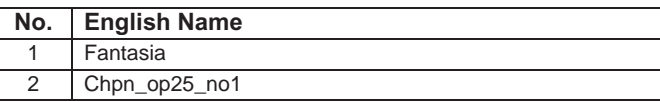

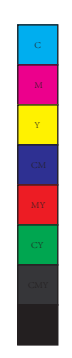

 $\overline{\blacklozenge}$ 

 $\bigoplus$ 

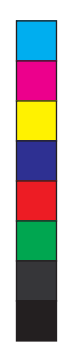

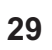

 $\bigcirc$ 

## **График реализации MIDI**

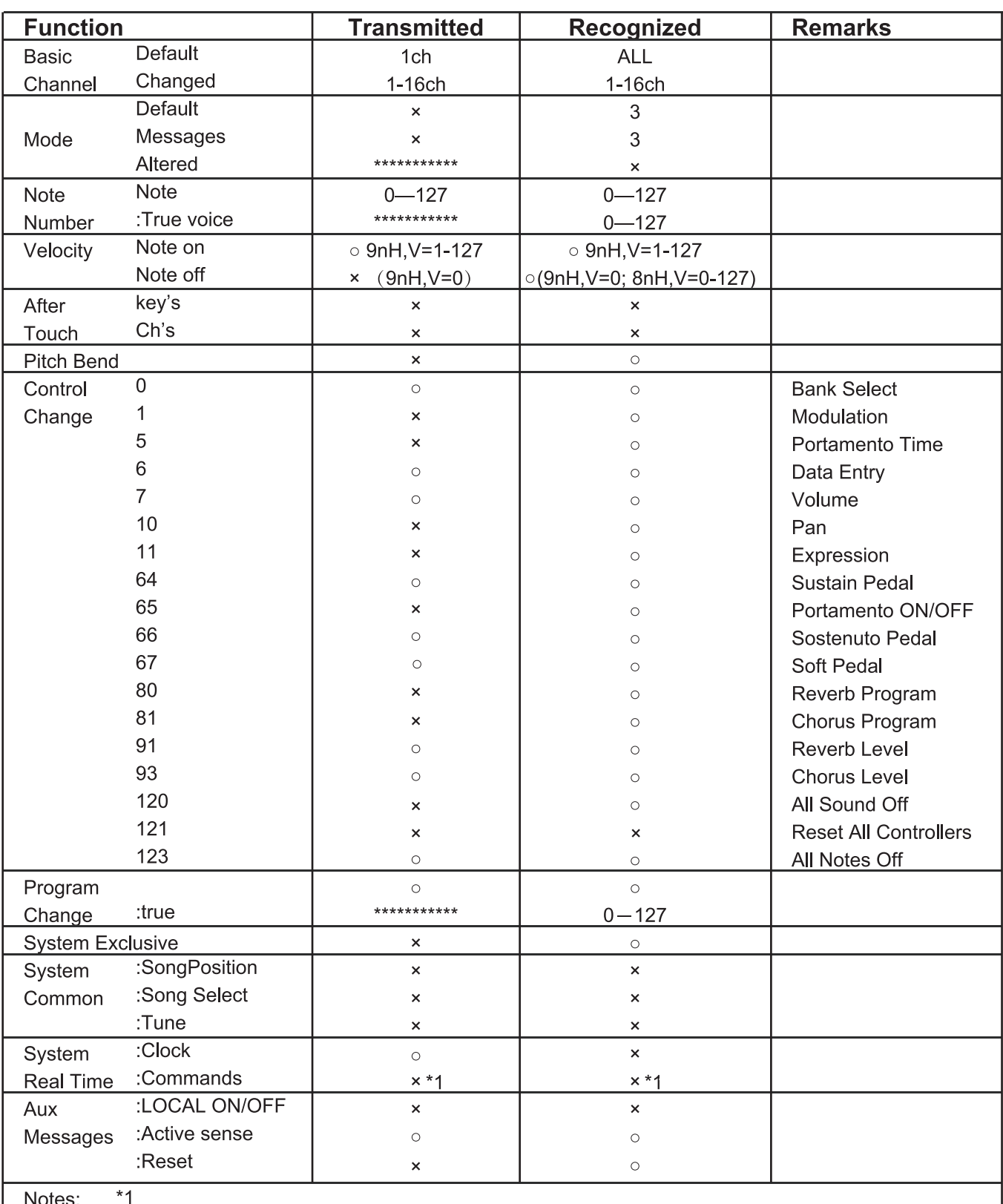

tes:

When the accompaniment is started, an FAH message is transmitted. When accompaniment is stopped, an FCH message is transmitted.

· Mode 1: OMNI ON, POLY · Mode 2: OMNI ON, MONO · Mode 3: OMNI OFF, POLY · Mode 4: OMNI OFF, MONO

o: YES x: NO

**30**

 $\bigcirc$ 

Y

 $\bigoplus$ 

 $\Rightarrow$ 

## **Система настройки гаммы**

Система настройки - это система, используемая для определения, какие тоны или высоты тона использовать при воспроизведении музыки. Другими словами, это выбор числа и интервалов используемых значений частот. Равный темперамент (есть только один метод настройки, и подходит для клавиатуры) - общая музыкальная гамма, используемая в настоящее время, используется для настройки пианино и других инструментов относительно фиксированной шкалы. Одним из преимуществ равного темперированного строя является то, что это то же самое в любой музыкальной "клавише", так что композиции могут свободно транспонироваться вверх или вниз, не меняя музыкальные интервалы. Специально для фортепиано, равный темперамент широко используется и принимается как само собой разумеющееся. Но люди использовали несколько других шкал, чтобы сочинять и исполнять перед принятием равного темперамента. Этот рояль был оснащен 6 масштабных настройки систем, вы можете выбрать один, чтобы появляясь его согласованный аккорд мелодии в то время.

## **Характеристики разных систем настройки гаммы**

#### **Pythagorean**

 Пифагорейская настройка, названная в честь древнего математика и философа Пифагора, основана на стеке интервалов, называемых квинтами. Это особенно хорошо подходит для музыки, которая лечит пятые как созвучий и диссонансов трети, как.

#### **Pure Major & Pure Minor**

В музыке, просто интонация (иногда сокращенно СО) или чистая интонация любая настройка музыки, в котором частоты нот связаны соотношением малых целых чисел. Любой интервал настраивается таким образом, называется чистым или просто интервал. И основная шкала, которая состояла только интонациями специально для этого трезвучиях: Root, третий, пятый, звучат крайне гармонии. Только интонация должна быть наиболее естественный темперамент.

#### **Meantone**

Y

 Медиантная Система представляет собой музыкальный темперамент, который близок к только интонации. Используется для настройки трубы органа в 16-м веке в Европе. Эти музыкальные гаммы, которые на основе пифагорейской системы, минус четверть общего запятой на этот раз, чрезвычайно приближается только интонацию. Таким образом, использовать эту систему для создания музыкальных весы звук красивый и чистый, так же, как идеальный триады аккорд.

#### **Werckmeister**

 Werkmeister был назван в честь Веркмейстер, и эта шкала была создана как улучшение на Пифагора шкалы. Эта настройка коллапс разделенные максимумы, созданный Пифагора, на четыре квинт, квинт остальные до сих пор остаются их Пифагоровых масштабные характеристики. Werkmeister настройки может настроиться шкала от гармоники до мелодичных за счет увеличения числа тонов, делая каждую тональность звука различны, это важная для классицистов сутью и романтизмом тональность музыки, чтобы назвать имя тона.

#### **Kirnberger**

темперамент является нерегулярным темпераментом, разработан во второй половине 18-го века Кирнбергер и рассматривается как улучшенный вариант Медиантного темперамента. Это дает возможность переключать различные мелодии свободно при выполнении.

#### **Двенадцати-тонный равный интервал**

В двенадцати тонном равном темпераменте, который делит октаву на 12 равных частей, ширина полутона, то есть отношение частот интервала между двумя соседними нотами, является двенадцатым корнем из двух. Существует минутная разница в том же количестве, между каждыми двумя интервалами.

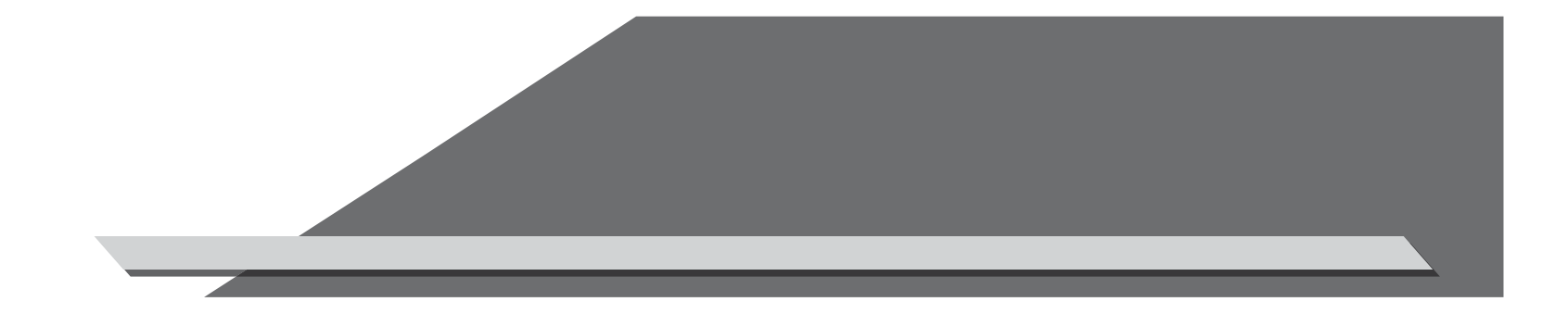

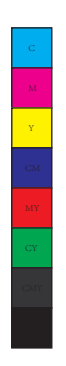

 $\Rightarrow$ 

 $|\bigoplus$ 

**STAR** 

 $\overline{\bigoplus}$ 

KURZWEIL KA-90

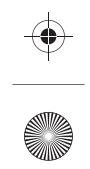

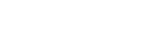

 $\bigoplus$